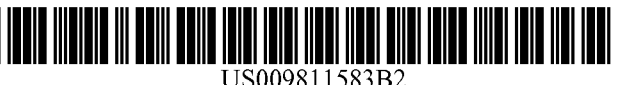

( 54 ) SYSTEMS AND METHODS FOR SELECTION-BASED CONTEXTUAL HELP RETRIEVAL

- (75) Inventors: Parmit K. Chilana, Waterloo  $(CA)$ ; Amy J. Ko, Seattle, WA (US); Jacob O. Wobbrock, Seattle, WA (US)
- (73) Assignee: University of Washington Through Its Center for Commercialization, Seattle, WA (US)
- (\*) Notice: Subject to any disclaimer, the term of this FOREIGN PATENT DOCUMENTS patent is extended or adjusted under 35 U.S.C. 154(b) by 162 days.
- $(21)$  Appl. No.: 14/126,967
- (22) PCT Filed:
- (86) PCT No.: PCT/US2012/042979  $\frac{8}{2}$  371 (c)(1),<br>(2), (4) Date: **Feb. 12, 2014**
- (87) PCT Pub. No.: WO2012/174547 PCT Pub. Date: Dec. 20, 2012
- (65) Prior Publication Data

US 2014/0149432 A1 May 29, 2014

### Related U.S. Application Data

- (60) Provisional application No.  $61/498,326$ , filed on Jun. 17, 2011, provisional application No.  $61/540,403$ , filed on Sep. 28, 2011.
- 

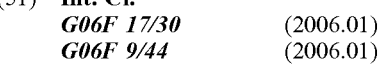

(52) U.S. Cl.<br>CPC ...... G06F 17/30648 (2013.01); G06F 9/4446 (2013.01); G06F 17/30528 (2013.01) 26 Claims, 18 Drawing Sheets

## (12) **United States Patent** (10) Patent No.: US 9,811,583 B2<br>Chilana et al. (45) Date of Patent: Nov. 7, 2017

## $(45)$  Date of Patent: Nov. 7, 2017

( 58 ) Field of Classification Search CPC . . . . . . ( Continued ) . . . . . GO6F 17 / 30648

## (56) References Cited

## U.S. PATENT DOCUMENTS

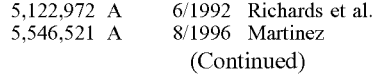

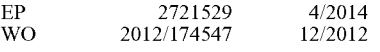

## Jun. 18, 2012 **June 2012 OTHER PUBLICATIONS**

Ackerman, M.S. and Malone, T.W. Answer Garden: a tool for growing organizational memory . Proceedings of the ACM SIGOIS and IEEE CS TC-OA (1990), 31-39.

(Continued)

Primary Examiner — Syling Yen (74) Attorney, Agent, or  $Firm$  - McDonnell Boehnen Hulbert & Berghoff LLP

## ( 57 ) ABSTRACT

Described herein are systems and methods for selection based contextual help retrieval. One example method involves (a) receiving first-query data including contextual data, the contextual data indicating a user-interface element type, a user-interface element location, and user-interface element text; (b) determining at least one first-query response based on at least the contextual data; and (c) causing an indication of the determined at least one first query response to be provided via an output device.

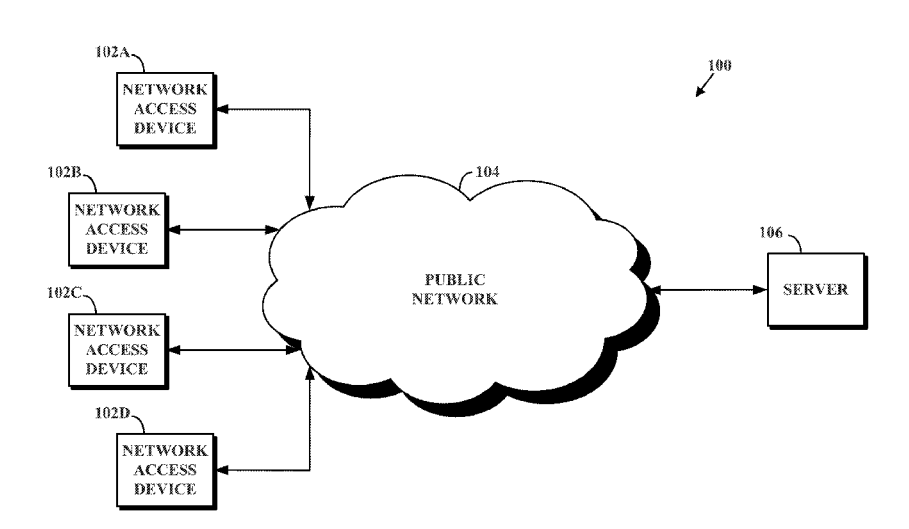

(58) Field of Classification Search USPC ............... 707/706, 722, 736, 741, 748, 749, 707/999.001-2; 715/705, 762

See application file for complete search history.

## (56) References Cited

### U.S. PATENT DOCUMENTS

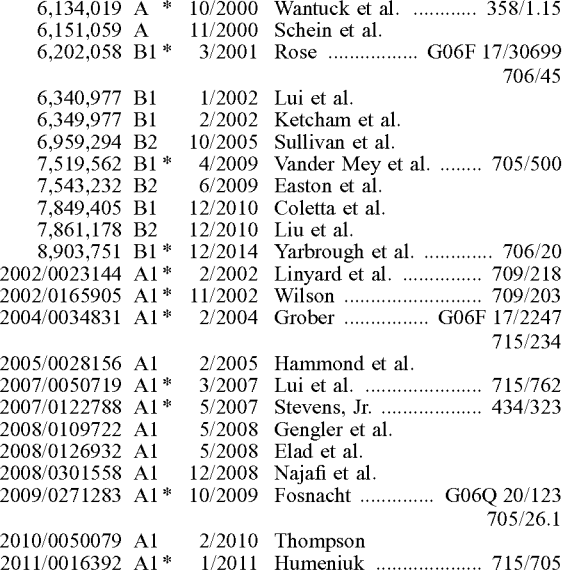

## OTHER PUBLICATIONS

Adar, E., Teevan, J., Dumais, S.T., and Elsas, J.L. The Web changes everything: Understanding the dynamics of Web content. Proc WSDM, ACM (2009), 282-291.

Belkin, N.J. Helping people find what they don't know. Commun.<br>ACM 43, 8 (2000), 58-61.<br>Bolin, M., Webber, M., Rha, P., Wilson, T., and Miller, R.C.<br>Automation and customization of rendered web pages. Proc UIST,<br>ACM (2005)

Chilana, P.K., Grossman, T., Fitzmaurice, G. Modern Software Support Processes and the Usage of Multimedia Formats. Proc CHI (2011), to appear.

Delisle, S. and Moulin, B. User interfaces and help systems: from helplessness to intelligent assistance. Artificial Intelligence Review 18, 2 (2002), 117-157.

Downs, J.S., Holbrook, M.B., Sheng, S., and Cranor, L.F. Are your participants gaming the system?: screening mechanical turk workers. Proc CHI ACM (2010), 2399-2402.

Farkas, D.K. The role of balloon help. ACM SIGDOC Journal of Computer Documentation 17, 2 (1993), 3-19.

Finin, T.W. Providing help and advice in task oriented systems. Proc<br>Artificial intelligence—vol. 1, Morgan Kaufmann Publishers Inc.

(1983), 176-178.<br>Furnas, G.W., Landauer, T.K., Gomez, L.M., and Dumais, S.T. The<br>vocabulary problem in human-system communication. Commun.<br>ACM 30, 11 (1987), 964-971.<br>Grossman, T. and Fitzmaurice, G. Toolclips: An investig

contextual video assistance for functionality understanding. Proc CHI, ACM (2010), 1515-1524.

Halsted, K.L. and Roberts, J.H. Eclipse help system: anopen source user assistance offering. Proc SIGDOC, ACM (2002), 49-59.

Harper, F.M., Raban, D., Rafaeli, S., and Konstan, J.A. Predictors of answer quality in online  $Q \& A$  sites. ProcSIGCHI ACM (2008), 865-874.

Hartmann, B., MacDougall, D., Brandt, J., and Klemmer, S.R. What would other programmers do: suggesting solutions to error messages. Proc CHI ACM (2010), 1019-1028.

Hastie, H.W., Johnston, M., and Ehlen, P. Context-Sensitive Help<br>for Multimodal Dialogue. Proc Multimodal Interfaces—vol. 00,<br>IEEE Computer Society (2002), 93.<br>Horvitz, E. Principles of mixed-initiative user interfaces. Pr

Huang, J. and Twidale, M.B. Graphstract: minimal graphical help for computers. Proc UIST ACM (2007), 203-212. Kittur, A., Chi, H., and Suh, B. Crowdsourcing user studies with Mechanical Turk. (2008).

Ko, A.J. and Myers, B.A. Designing the whyline: a debugging<br>interface for asking questions about program behavior. Proc CHI,<br>ACM (2004), 151-158.<br>Lakhani, K.R. and Von Hippel, E. How open source software<br>works: "free" user

923-943.<br>Leshed, G., Haber, E.M., Matthews, T., and Lau, T. CoScripter:

automating & sharing how-to knowledge in the enterprise. Proc CHI (2008), 1719-1728.

Li, I., Nichols, J., Lau, T., Drews, C., and Cypher, A. Here's what I did: Sharing and reusing web activity with ActionShot. Proc CHI ACM (2010), 723-732.

Matejka, J., Li, W., Grossman, T., and Fitzmaurice, G. CommunityCommands: command recommendations for software appli-

cations. Proc UIST (2009), 193-202.<br>Morris, M.R., Teevan, J., and Panovich, K. What do people ask their social networks, and why?: a survey study of status message q& a behavior. Proc CHI ACM (2010), 1739-1748.

Myers, B.A., Weitzman, D.A., Ko, A.J., and Chau, D.H. Answering why and why not questions in user interfaces. Proc CHI ACM (2006), 397-406.

Palanque, P., Bastide, R., and Dourte, L. Contextual help for free with formal dialogue design. Advances in Human Factors Ergo-

nomics 19, (1993), 615-615.<br>Pangoli, S. and Patern, F. Automatic generation of taskoriented help.<br>Proc UIST, ACM (1995), 181-187.<br>Paolacci, G., Chandler, J., and Ipeirotis, P.G. Running experiments

on amazon mechanical turk. Judgment and Decision Making 5, 5 (2010). 411-419.

Ramachandran, A. and Young, R.M. Providing intelligent help across applications in dynamic user and environment contexts . Proc

Salton, G., Wong, A., and Yang, C.S. A vector space model for automatic indexing. Commun. ACM 18, 11 (1975), 613-620.

Singh, V., Twidale, M., and Nichols, D. Users of Open Source Software — How Do They Get Help? System Sciences, 2009. HICSS '09. (2009), 1-10.

Singh, V., Twidale, M.B., and Rathi, D. Open Source Technical Support: A Look at Peer Help-Giving. HICSS' 06, IEEE Computer

Society (2006), 118.3.<br>Snow, R., O'Connor, B., Jurafsky, D., and Ng, A.Y. Cheap and fast—but is it good?: evaluating non-expert annotations for natural language tasks. Proc Natural Language Processing, Association for Computational Linguistics (2008), 254-263.

Stevens, G. and Wiedenh & #246: fer, T. Chic — a pluggable solution<br>for community help in context. Proc NORDICHI ACM (2006),

212-221.<br>Sukaviriya, P. and Foley, J.D. Coupling a UI framework with automatic generation of context-sensitive animated help. Proc UIST, ACM (1990), 152-166.

Twidale, M.B. Over the shoulder learning: supporting brief informal learning. (CSCW) 14, 6 (2005), 505-547.

Iynan-Wood, C. The (Better) Future of Tech Support. InfoWorld, 2010.<br>2010. <br>Virvou, M. and Kabassi, K. An intelligent learning environment for

novice users of a GUI. Intelligent Tutoring Systems, Springer (2000), 484-493.

Yeh, T., Chang, T.H., and Miller, R.C. Sikuli: using GUI screenshots for search and automation. Proc UIST (2009), 183-192.

International Search Report for PCT/US2012/042979, dated Aug. 2, 2013.

## (56) References Cited

## OTHER PUBLICATIONS

E. Adar et al., "Zoetrope: Interacting with the Ephemeral Web", Proceedings of the 21st Annual ACM Symposium on User Interface Software and Technology (UIST '08), Oct. 19, 2008, pp. 239-248. Amazon.com, Inc., "Amazon Mechanical Turk", Feb. 9, 2016, available online at www.mturk.com/ (retrieved Feb. 9, 2016).<br>P. K. Chilana et al., "LemonAid: Selection-Based Crowdsourced

Contextual Help for Web Applications", Proceedings of the SIGCHI<br>Conference on Human Factors in Computing Systems (CHI '12),

May 5, 2012, pp. 1549-1558.<br>M. Ekstrand et al., "Searching for Software Learning Resources Using Application Context", Proceedings of the 24th Annual ACM<br>Symposium on User Interface Software and Technology (UIST '11), Oct. 16, 2011, pp. 195-204.<br>Goggle Inc., Google Calendar—Help forum, Dec. 19, 2011, avail-

able online at www.google.com/support/forum/p/Calendar/<br>(retrieved Feb. 9, 2016).

Intuit Inc., TurboTax Support, May 4, 2012, available online at turbotax intuit com/support/ (retrieved Feb. 9, 2016).

J. Matejka et al., "IP -QAT: In-Product Questions, Answers & Tips," Proceedings of the 24th Annual ACM Symposium on User Interface<br>Software and Technology (UIST '11), Oct. 16, 2011, pp. 175-184. T. Yeh et al., "Creating Contextual Help for GUIs Using Screenshots," Proceedings of the 24th Annual ACM Symposium on User Interface Software and Technology (UIST '11), Oct. 16, 2011, pp. 145-154.

\* cited by examiner

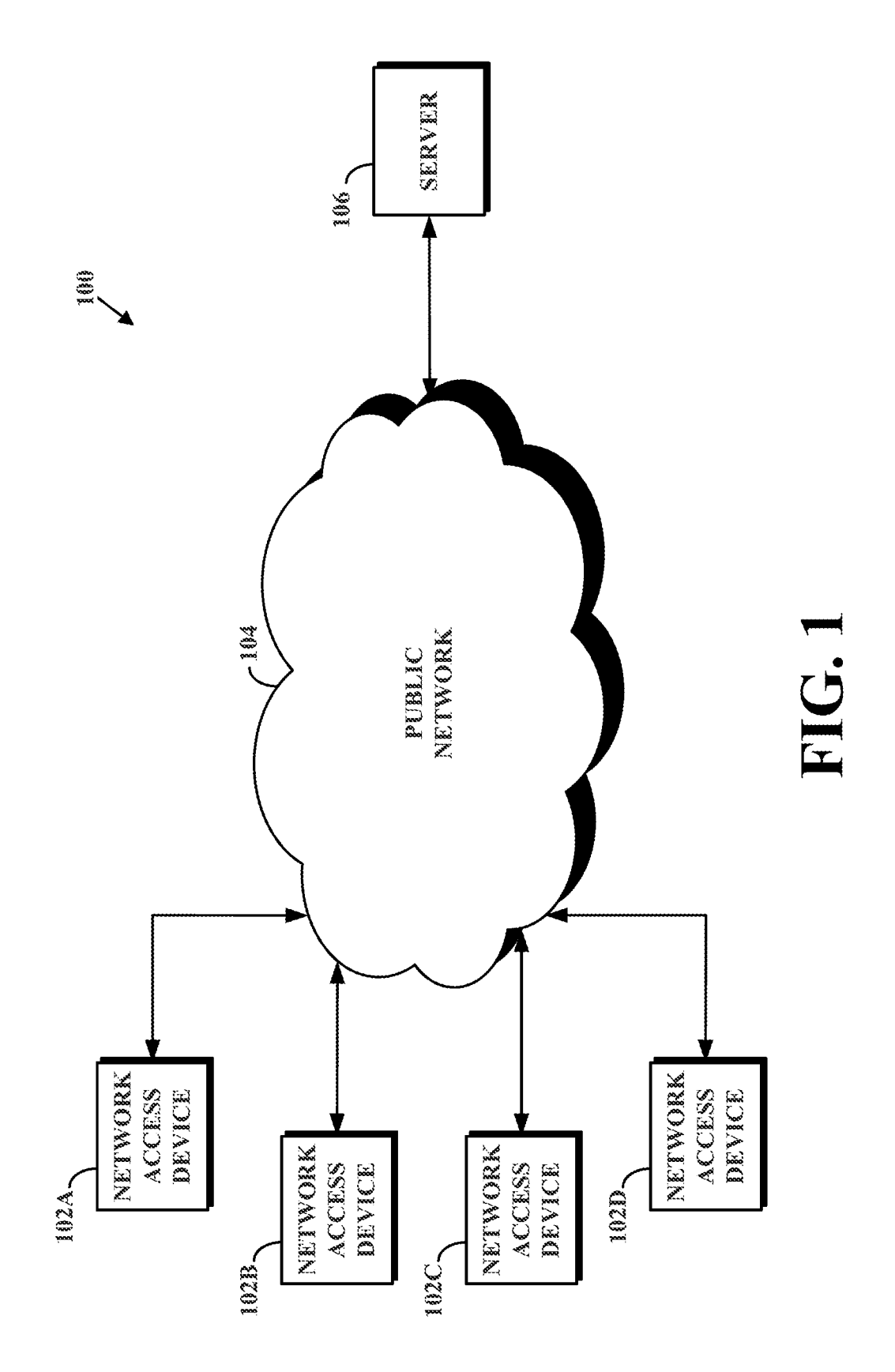

FIG. 2

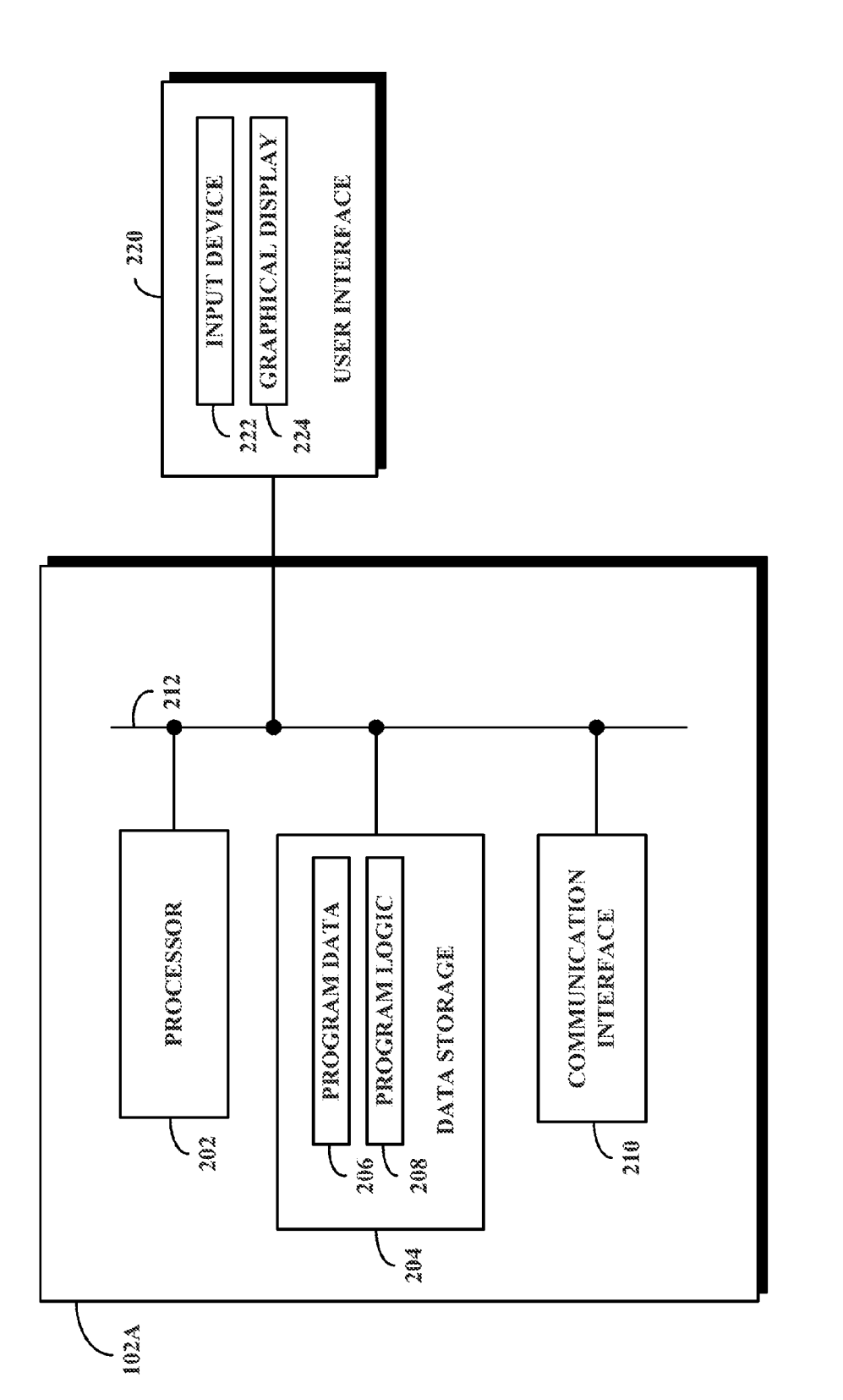

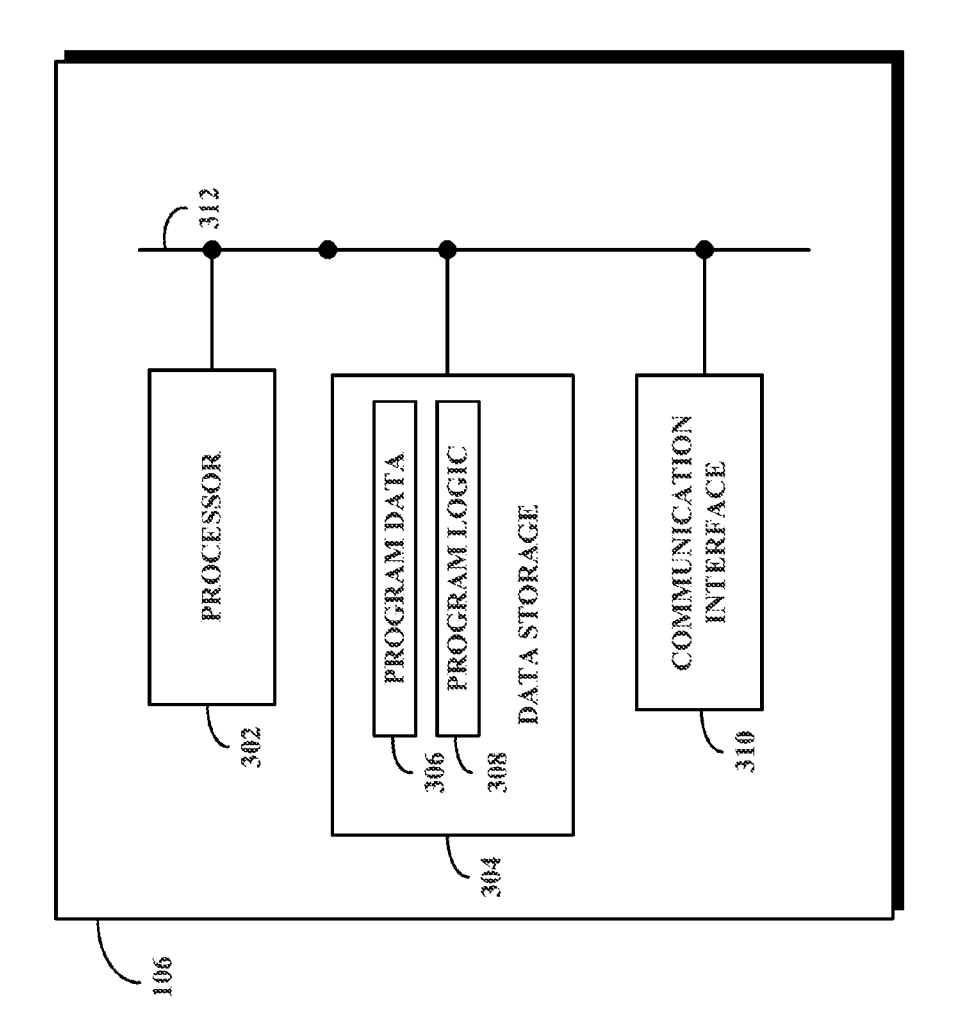

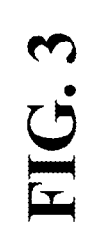

FIG .4

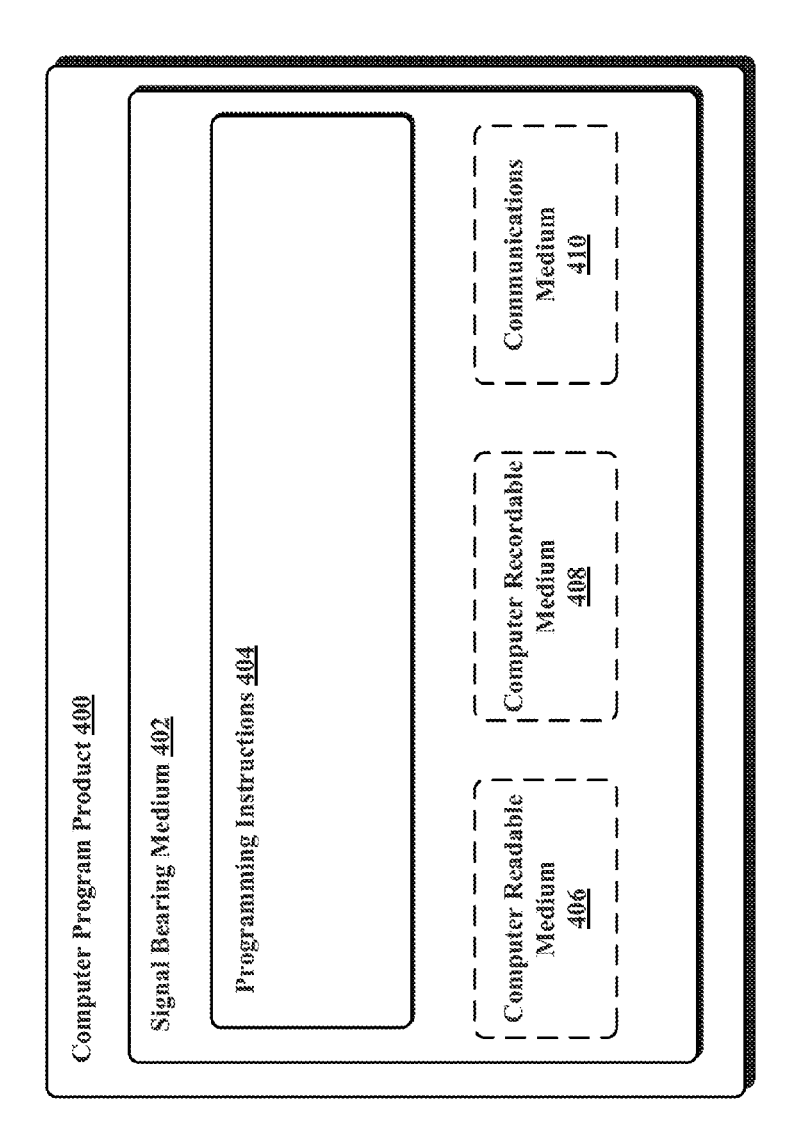

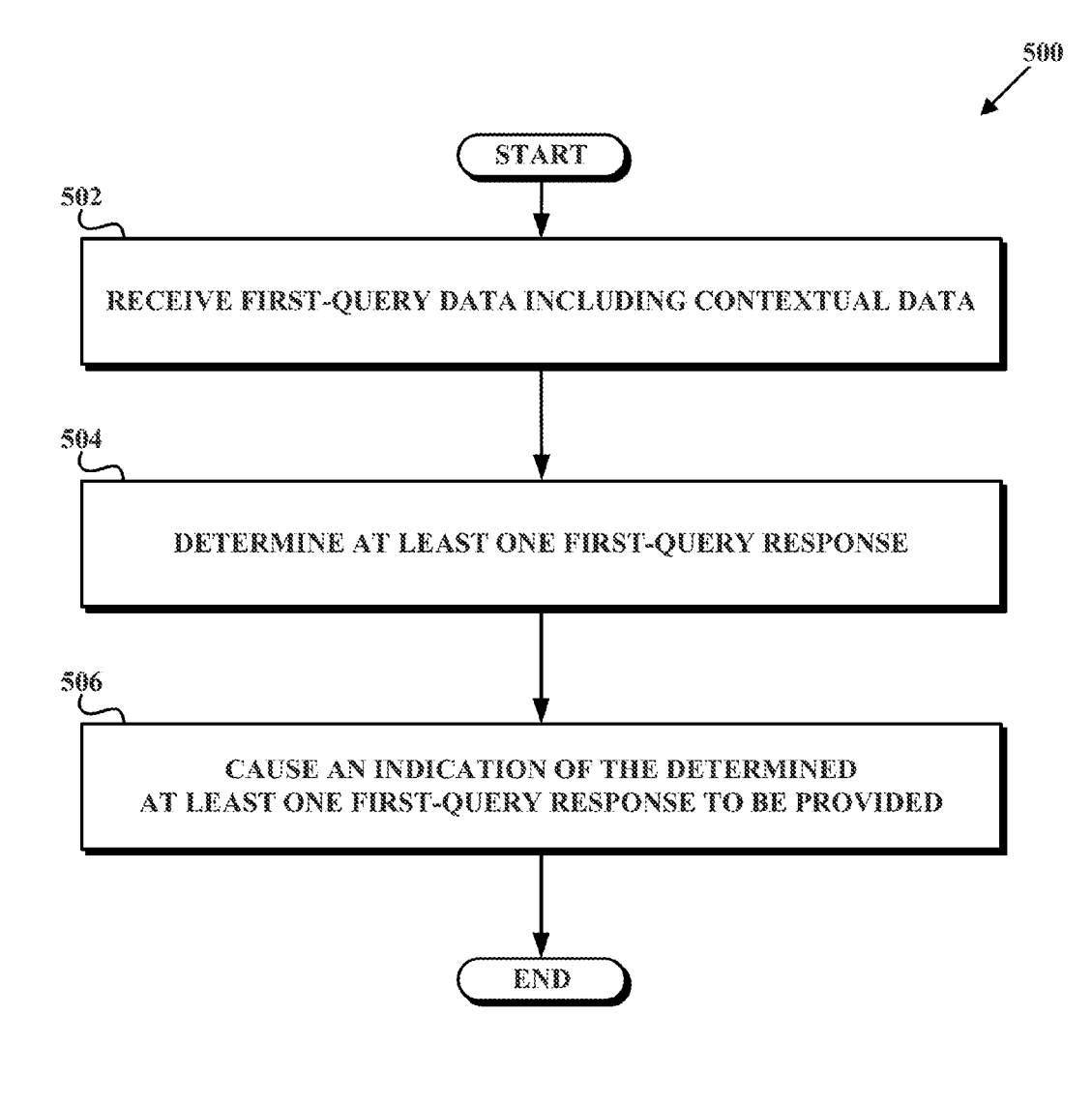

## **FIG. 5A**

510

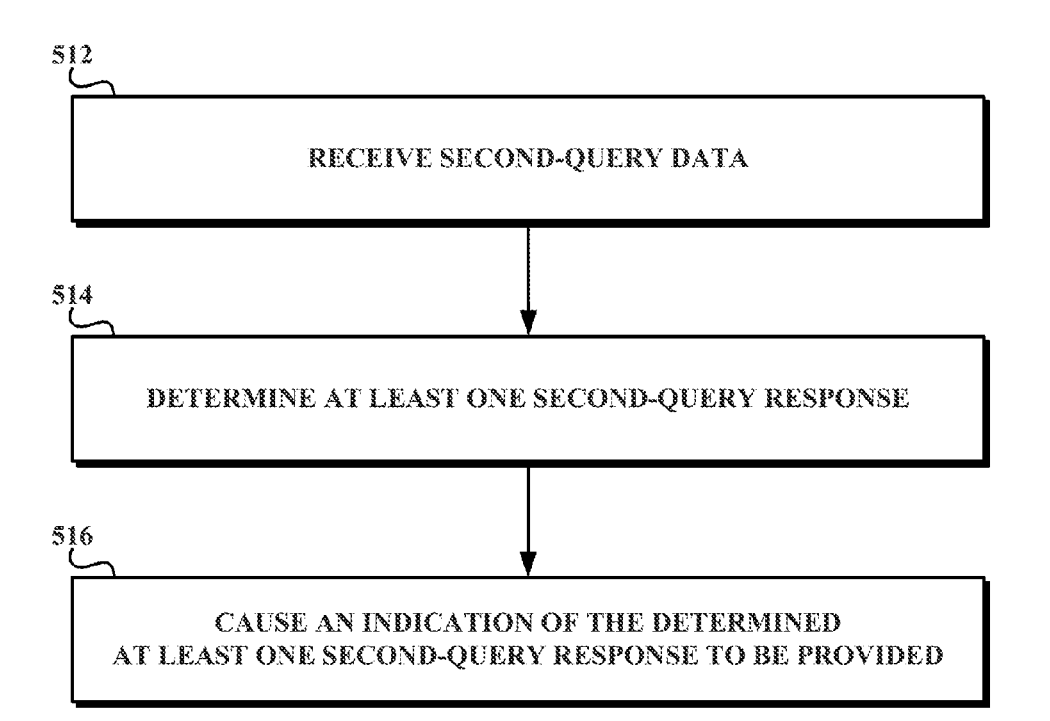

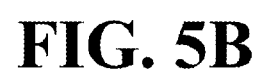

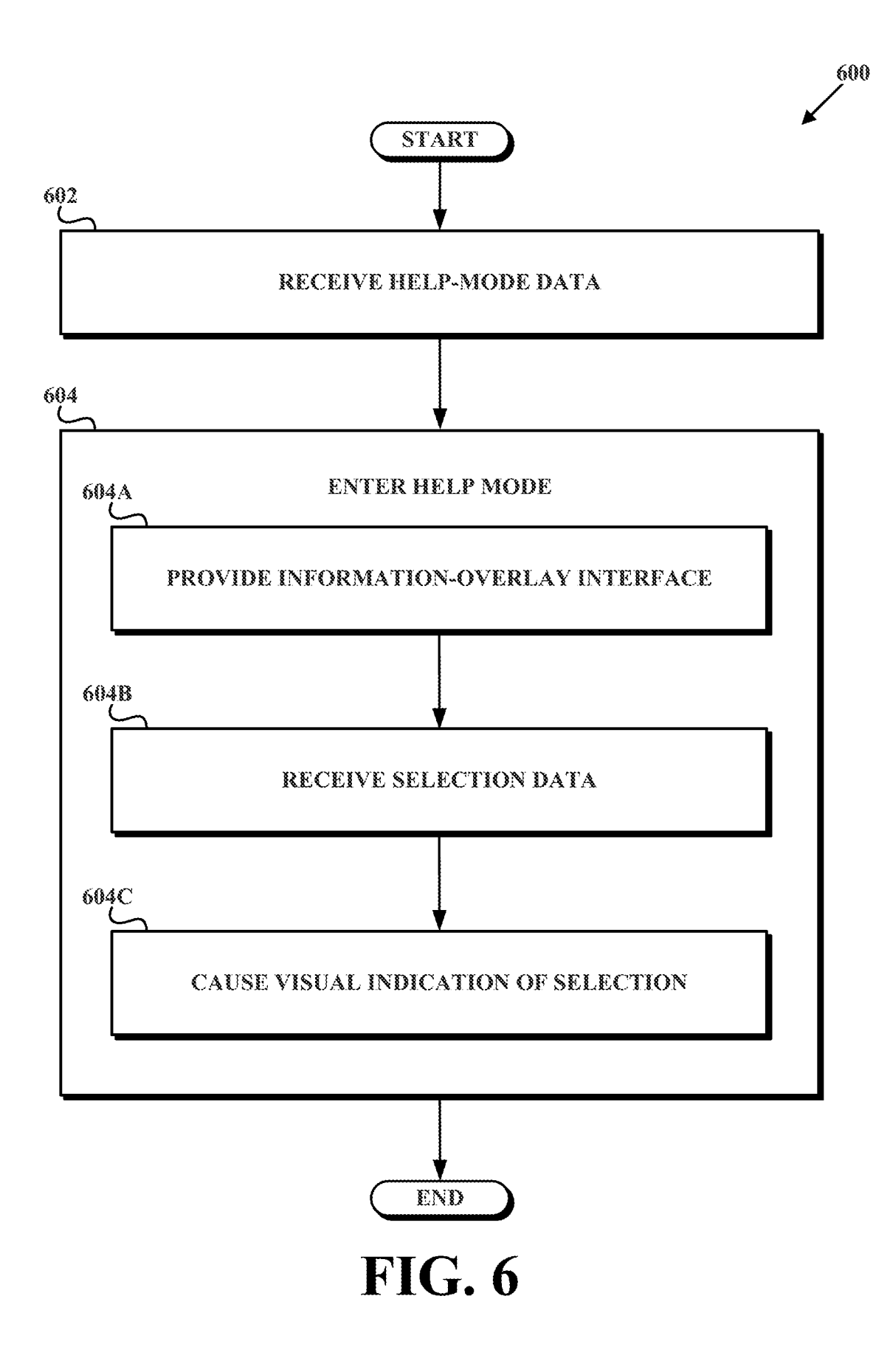

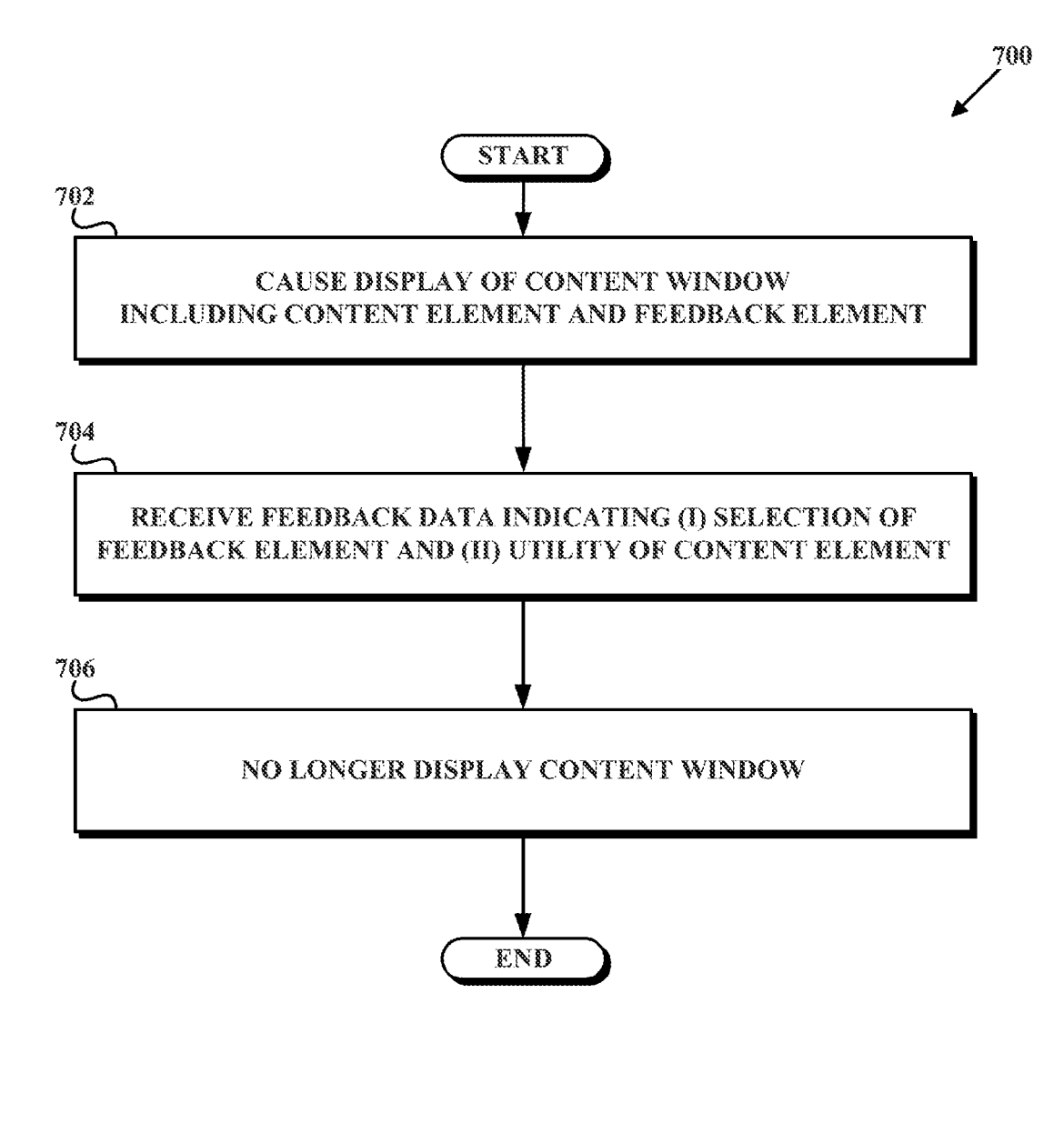

# **FIG. 7**

FIG .8A

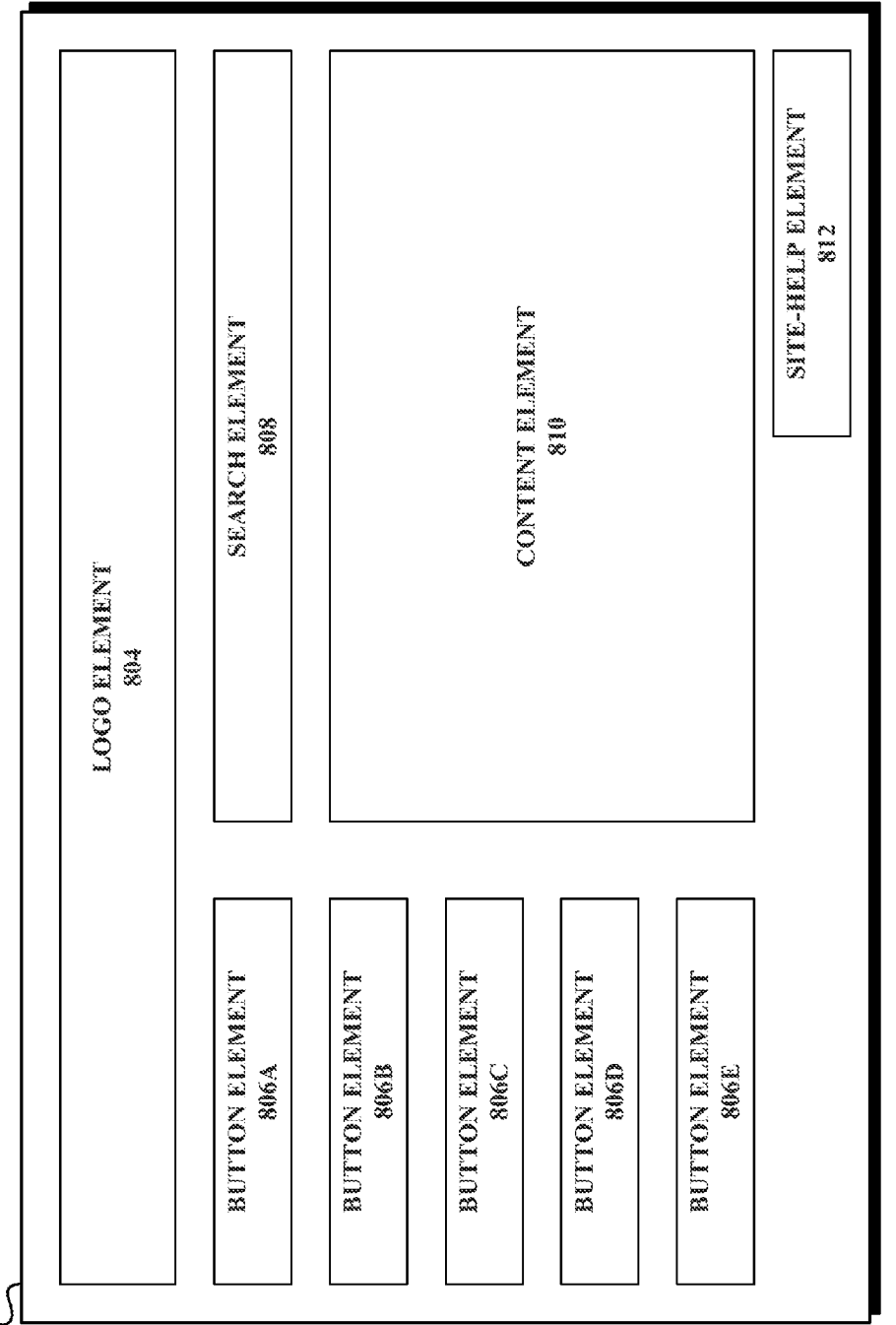

802<br>(

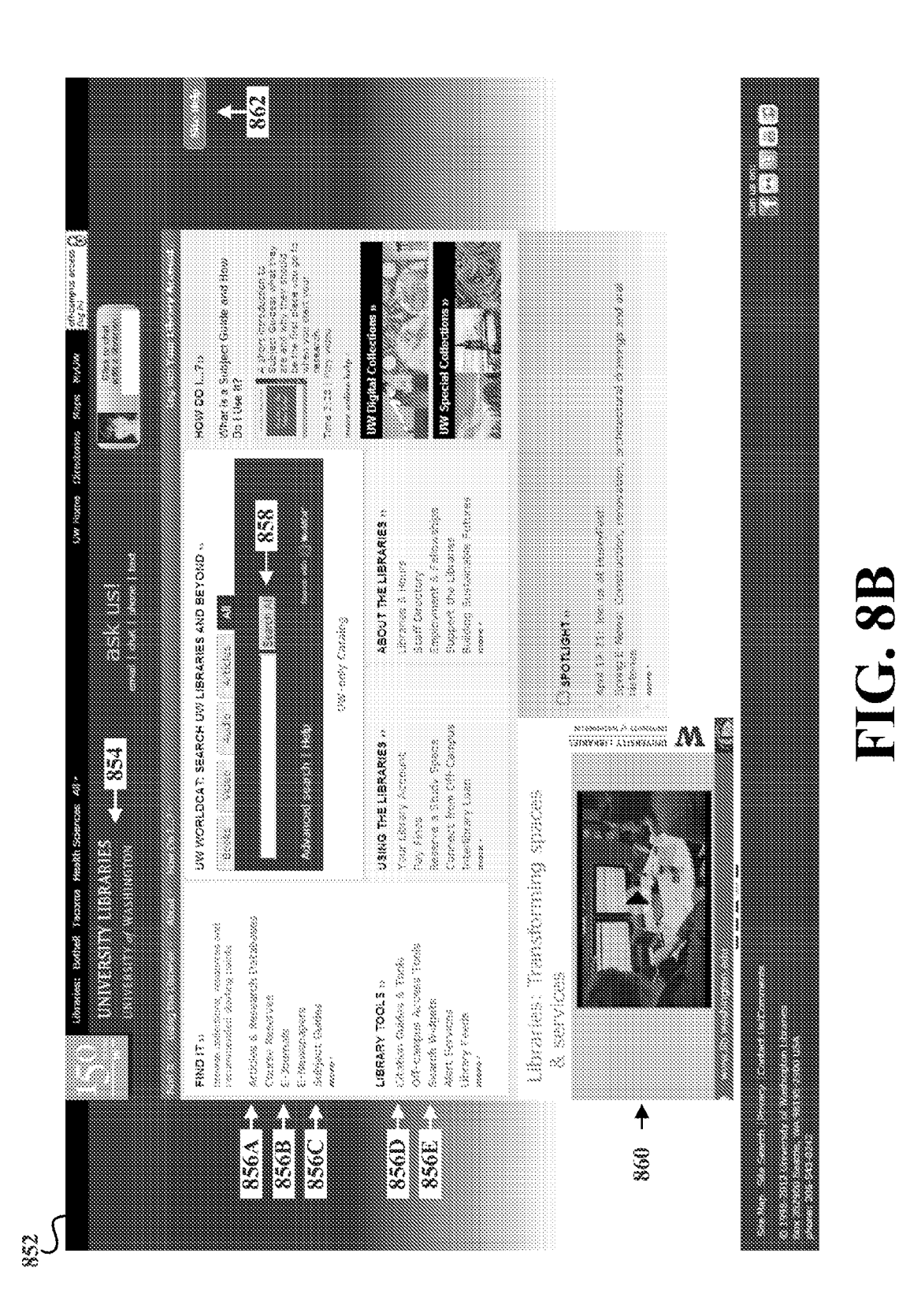

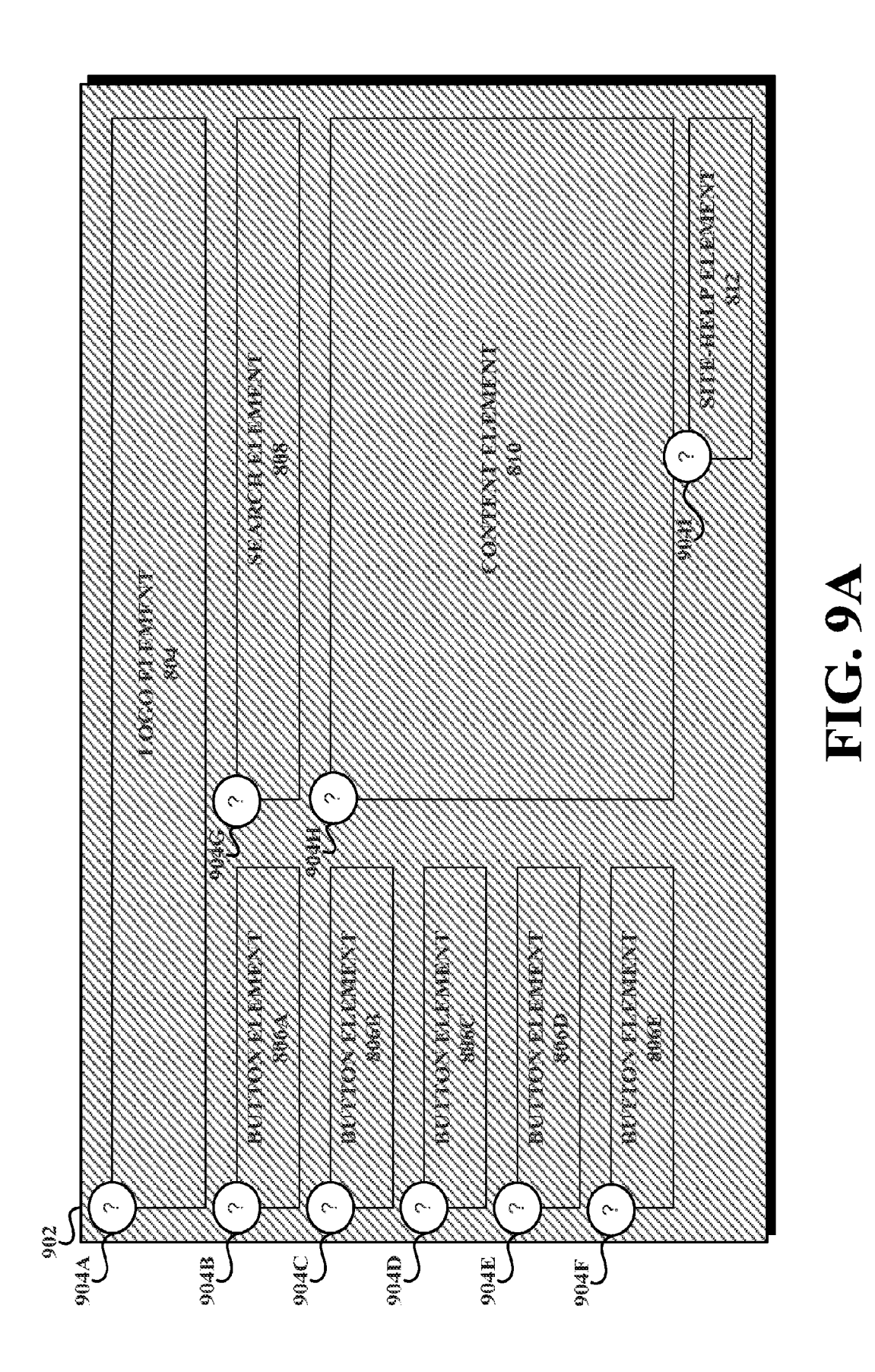

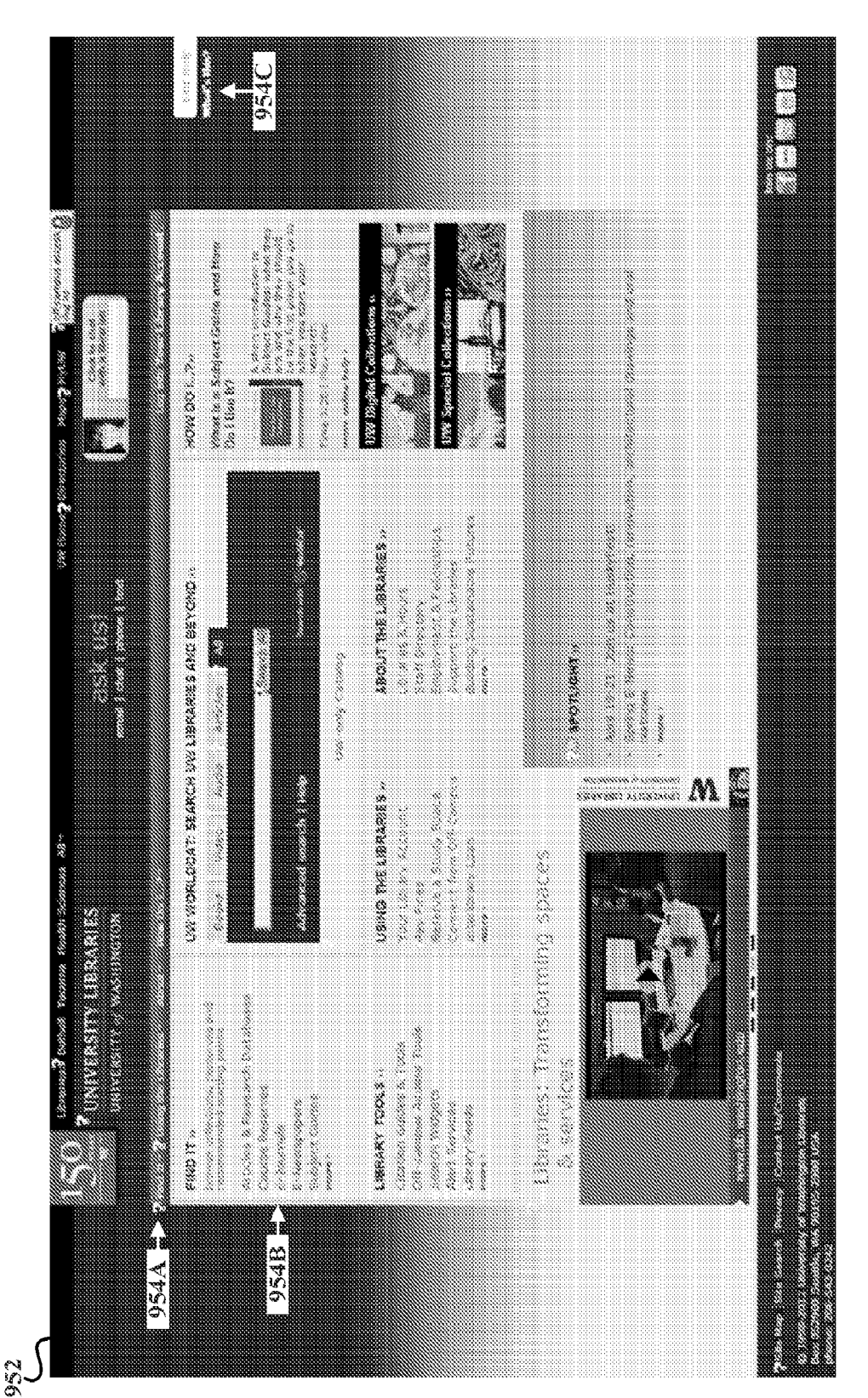

FIG. 9B

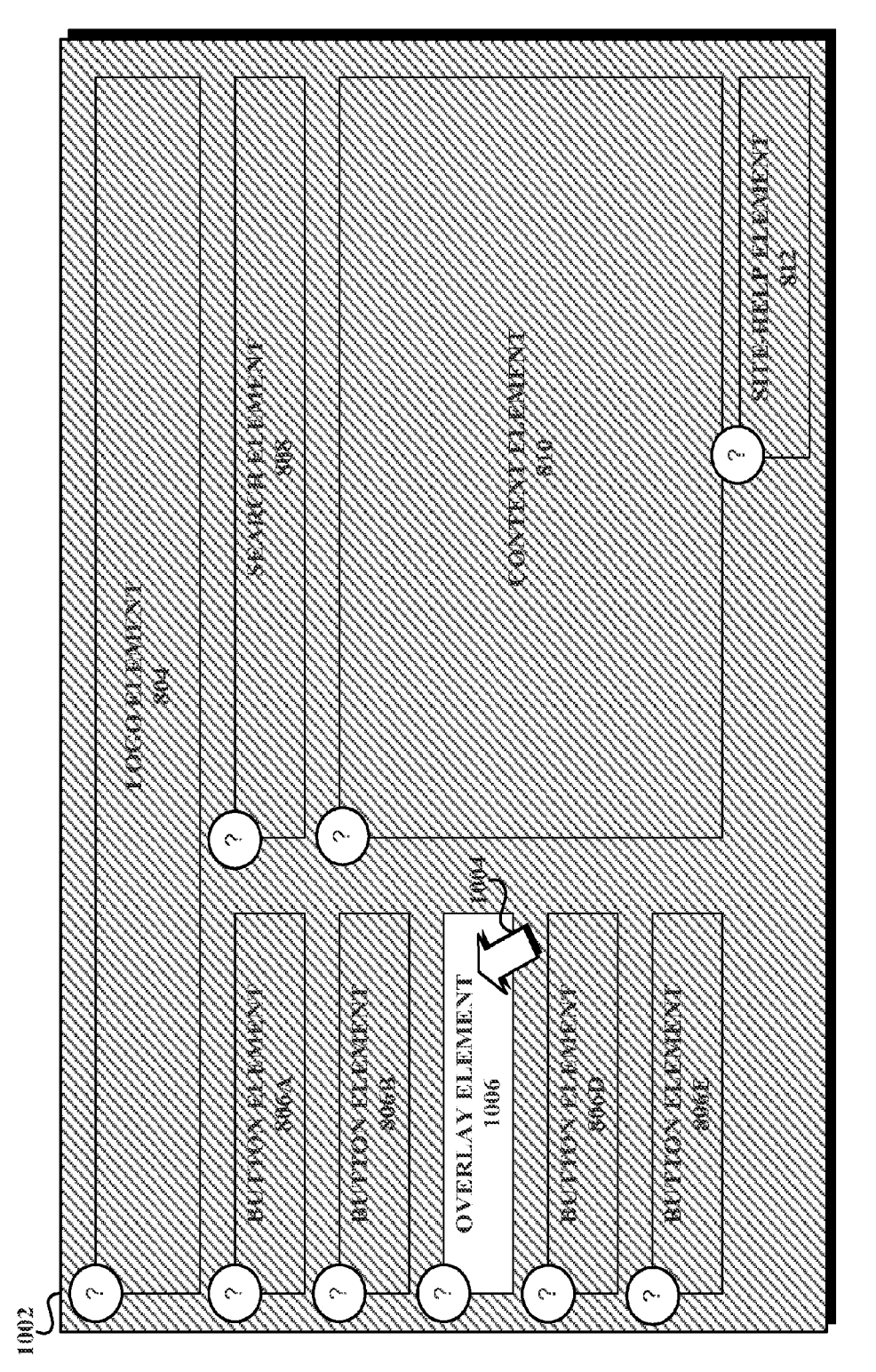

FIG. 10A

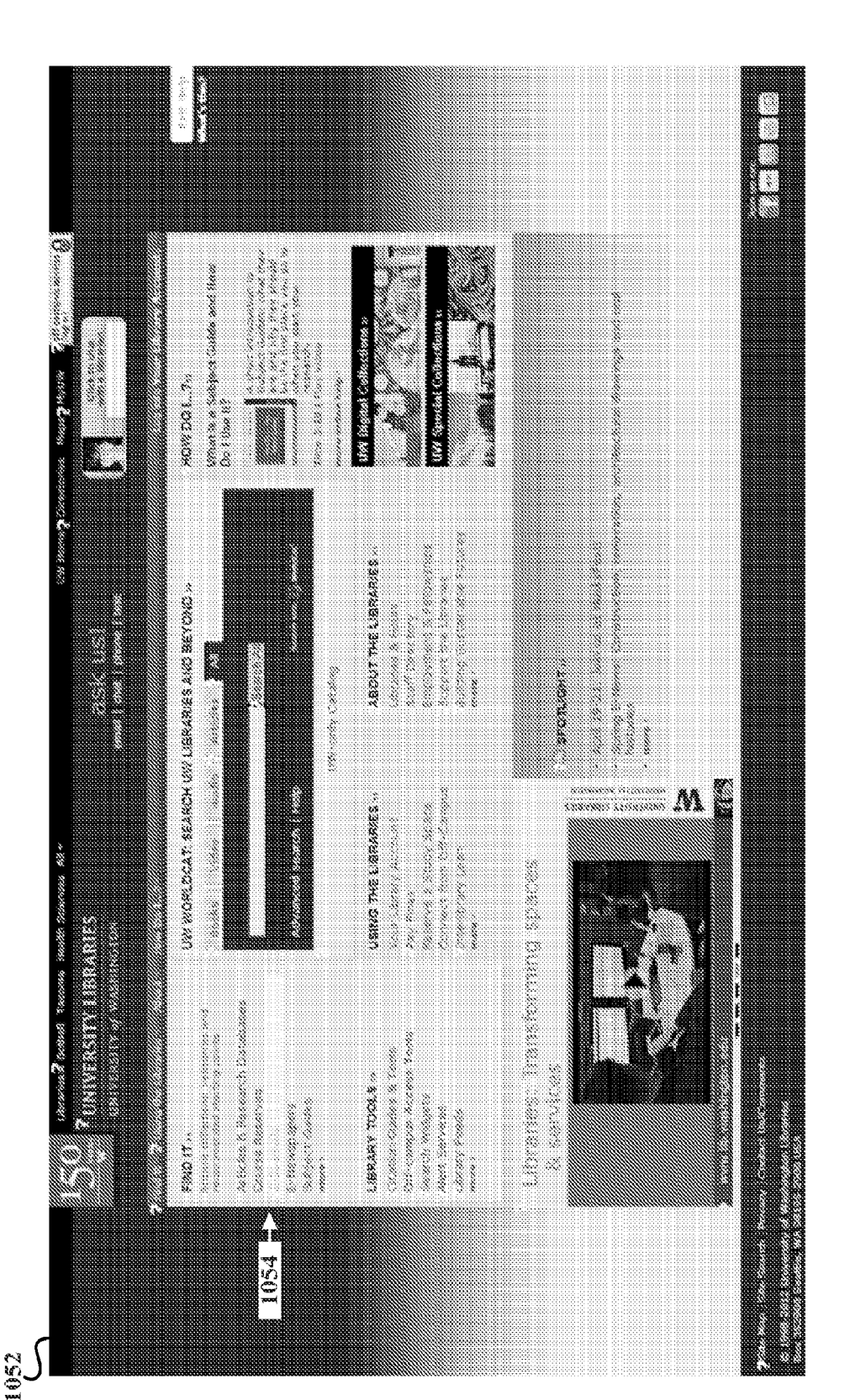

**FIG. 10B** 

**Sheet 14 of 18** 

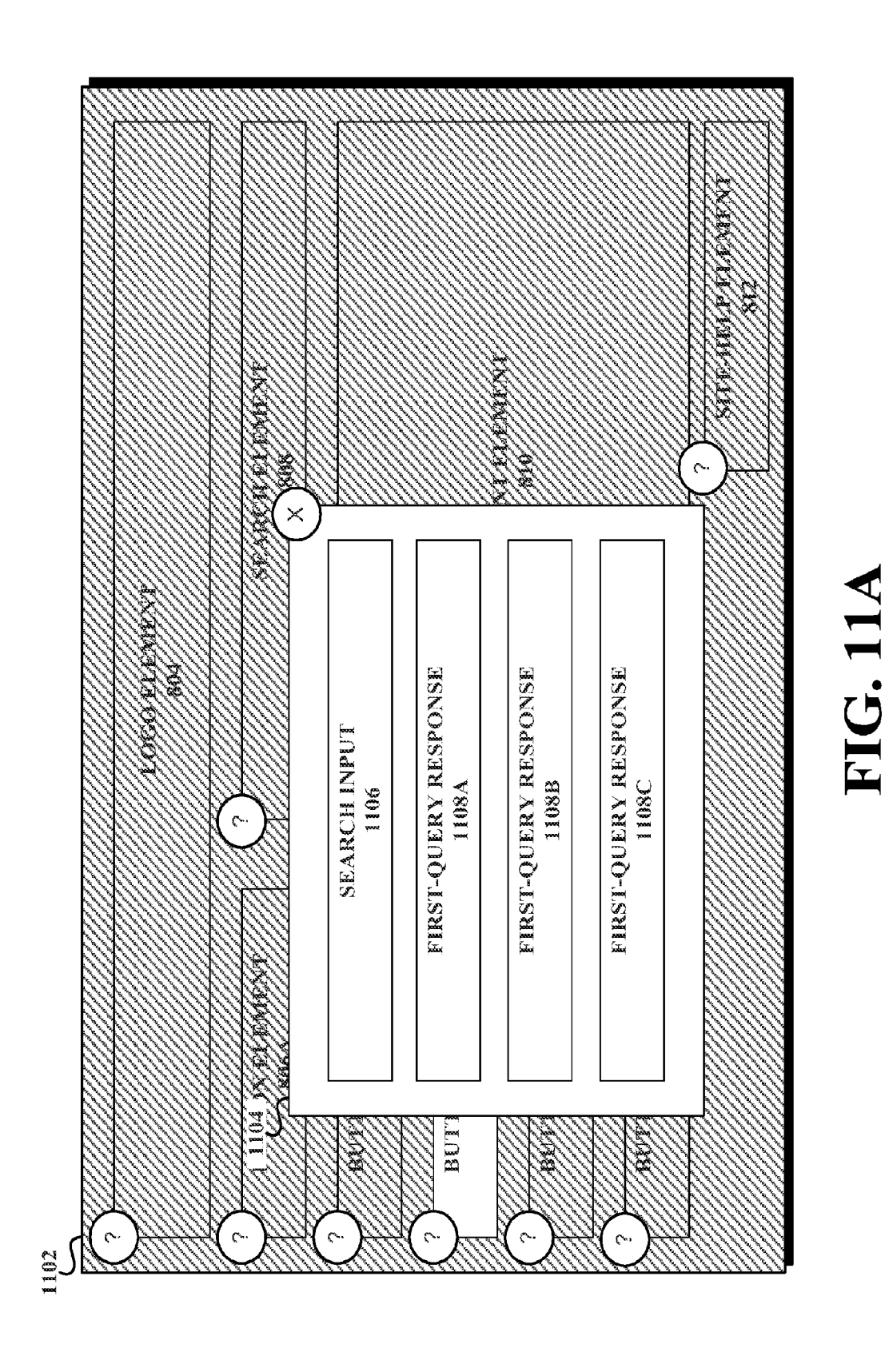

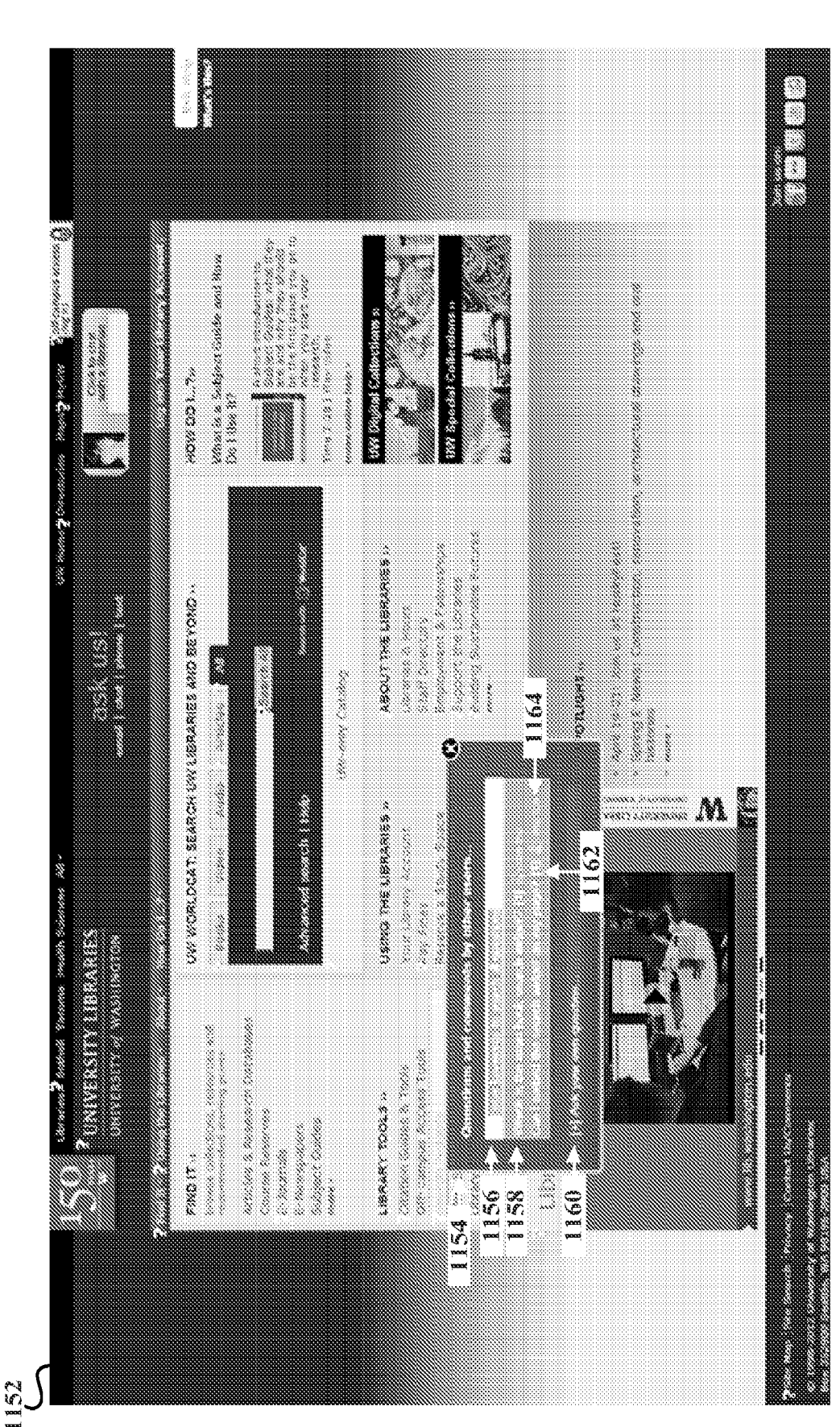

**U.S. Patent** 

FIG. 11B

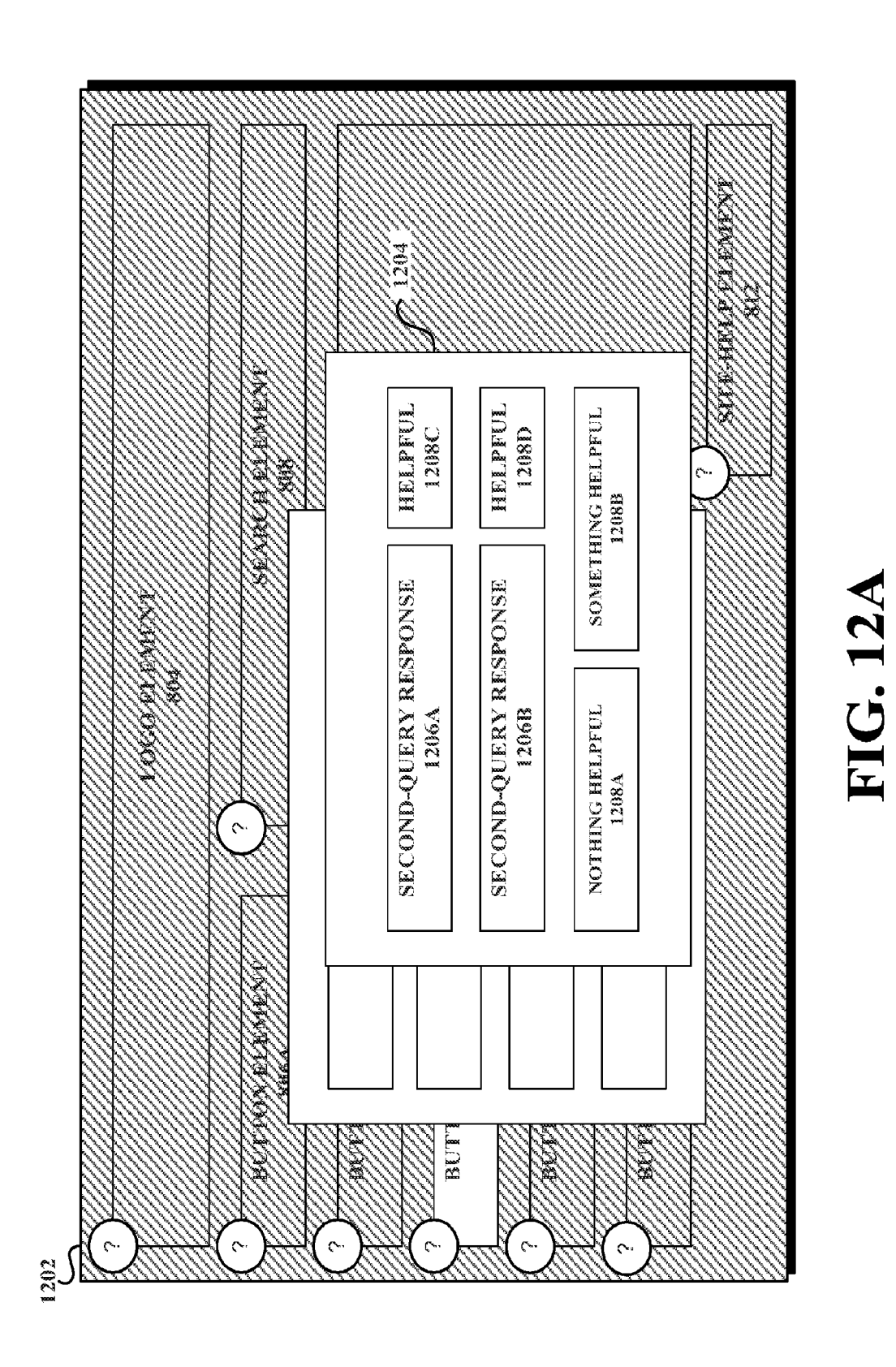

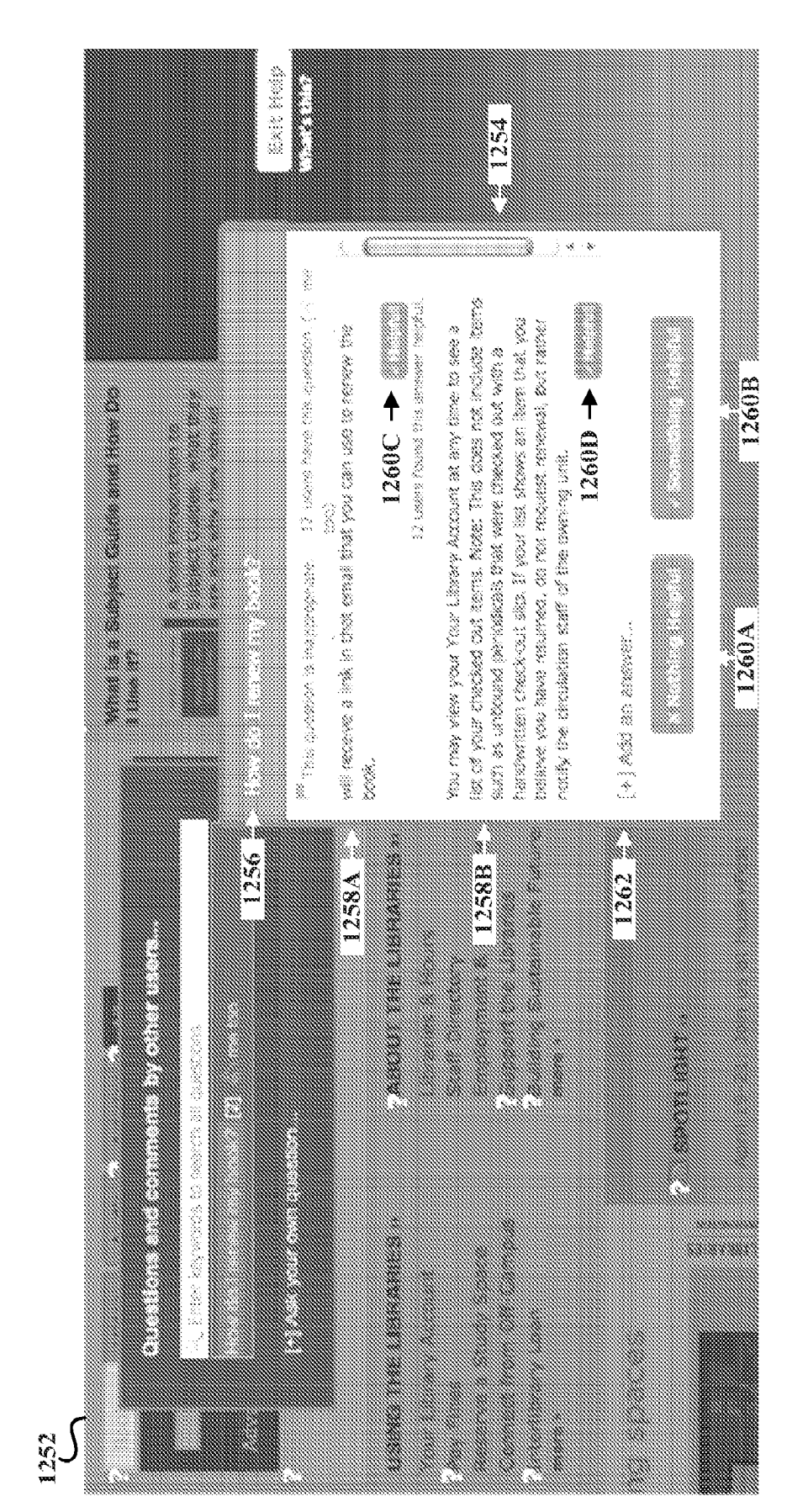

**FIG. 12B** 

Application No. PCT/US2012/042979 filed Jun. 18, 2012,<br>which claims priority to U.S. Provisional Patent Application a user-interface element type, a user-interface element locawhich claims priority to U.S. Provisional Patent Application a user-interface element type, a user-interface element loca-<br>Ser, No. 61/498,326 filed Jun. 17, 2011, entitled Systems and tion, and user-interface element text Ser. No. 61/498,326 filed Jun. 17, 2011, entitled Systems and tion, and user-interface element text; (b) determining at least least and Methods for Selection-Based, Crowdsourced, Contextual  $^{10}$  one first-query response Methods for Selection-Based, Crowdsourced, Contextual Help Retrieval in Web Applications, and to U.S. Provisional Help Retrieval in Web Applications, and to U.S. Provisional data; and (c) causing an indication of the determined at least Patent Application Ser. No. 61/540,403 filed Sep. 28, 2011, one first-query response to be provided entitled Systems and Methods for Selection-Based, Crowd<br>sourced, Contextual Help Retrieval in Web Applications,<br>which are incorporated herein in their entirety.<br>which are incorporated herein in their entirety.<br>readable med

records, but otherwise reserves all rights to the copyright<br>records of contextual data indicating a user-interface element type, a<br>whatsoever.

Unless otherwise indicated herein, the materials described least one first-query response to be provided via an output<br>in this section are not prior art to the claims in this appli- 35 device.<br>cation and are not admitted t

history, one of the most powerful help features to have yet the at least one information-overlay-interface element; and emerged is "crowdsourced" help features to have yet (iii) causing a visual indication of the selection emerged is "crowdsourced" help. Crowdsourced forms of (iii) causing a visual indication of the selection of the at least<br>help enable users to help each other answer questions in, for 50 one information-overlay-interface el help enable users to help each other answer questions in, for  $\frac{50}{2}$  one information-overlast example, discussion forums, mailing lists, or within online  $\frac{1}{2}$  on a graphical display. example, discussion forums, mailing lists, or within online on a graphical display.<br>
social networks. It is generally recognized that crowd line a further aspect, a second system is provided. The<br>
sourced help is powerful sourced help is powerful at generating answers to help questions. However, it is generally considered difficult to find answers to such questions. More particularly, it may be 55 physical computer readable medium and executable by the difficult for a user to locate the answer to a question that has processor to: (a) receive help-mode d previously been asked and answered. For example, the onus preference to enter a help mode corresponding to a graphical is on the user to sift through a variety of potential answer user-interface including at least one graphical-user-interface<br>resources, evaluate and disregard a large amount of irrel-<br>element; (b) enter the help mode corres resources, evaluate and disregard a large amount of irrel-<br>element; (b) enter the help mode corresponding to the<br>evant material, and/or craft keywords for use in key word 60 graphical user-interface, the help mode includin

**SYSTEMS AND METHODS FOR** action with a user-interface of a computing application to<br>SELECTION-BASED CONTEXTUAL HELP enable the user to ask questions, provide solutions, and **SED CONTEXTUAL HELP** enable the user to ask questions, provide solutions, and **RETRIEVAL** efficiently search for help within the hierarchy of the userefficiently search for help within the hierarchy of the user-interface itself.

RELATED APPLICATIONS 5 In one aspect, a first computer-implemented method is This application is a U.S. national phase of International provided. The method may involve: (a) receiving first-query<br>religation N<sub>2</sub>, DCT/US2012/042070 filed June 18, 2012 data including contextual data, the contextual d

STATEMENT OF U.S. GOVERNMENT physical computer readable medium and executable by the<br>INTEREST processor to: (a) receive first-query data including contexprocessor to: (a) receive first-query data including contextual data, the contextual data indicating a user-interface This invention was made with government support under 20 element type, a user-interface element location, and user-<br>CCF-0952733 awarded by the National Science Foundation. interface element text; (b) determine at least one The government has certain rights in the invention. The government has certain rights in the invention.<br>an indication of the determined at least one first-query

COPYRIGHT NOTICE<br>
Contained herein is material that is subject to copyright<br>
The action of the determined at least one first-query<br>
contained herein is material that is subject to copyright<br>
protection. The copyright owner user-interface element location, and user-interface element text; (b) instructions for determining at least one first-query BACKGROUND response based on at least the contextual data; and (c) instructions for causing an indication of the determined at least one first-query response to be provided via an output

With the proliferation of computing technologies, the help-mode data indicating a user-preference to enter a help<br>usability of computing systems, and the usability of com-<br>prode corresponding to a graphical user-interface pumg applications unized to meract with such computing 40 at least one graphical-user-interface element; (b) entering<br>expections, has improved greatly. Nonetheless, many users<br>and configure computing applications to meet t

readable medium; and (3) program instructions stored on the physical computer readable medium and executable by the searching in an attempt to locate a sought-after answer. viding an information-overlay interface corresponding to the graphical user-interface, where the information-overlay An improvement is therefore desired. interface includes at least one information-overlay-interface<br>SUMMARY element corresponding to at least one respective graphicalelement corresponding to at least one respective graphical-<br>65 user-interface element; (ii) receiving selection data indicatuser-interface element; (ii) receiving selection data indicating a selection of the at least one information-overlay-Described herein are systems and methods for selection-<br>based contextual help retrieval that leverages a user's inter-<br>interface element; and (iii) causing a visual indication of the<br>the

medium is provided. The physical computer-readable FIG 4 depicts an example computer-readable medium medium may include instructions including: (a) instructions  $\frac{1}{2}$  arranged to implement aspects of at least one embo medium may include instructions including: (a) instructions <sup>5</sup> arranged to implement aspects of at least one embodiment of for receiving help-mode data indicating a user-preference to the methods. for receiving help-mode data indicating a user-preference to<br>enter a help mode corresponding to a graphical user-inter-<br>figs. 5A-5B are simplified flow charts depicting aspects<br>face including at least one graphical-user-in providing an information-overlay interface corresponding to  $\overline{F1G}$ .  $\overline{7}$  is a simplified flow chart depicting aspects of an the graphical user-interface, where the information-overlay example method. the graphical user-interface, where the information-overlay<br>interface method.<br>interface includes at least one information-overlay-interface<br>element corresponding to the at least one respective graphi-<br>cal-user-interface el cating a selection of the at least one information-overlay-<br>interface element; and (iii) causing a visual indication of the overlay interface in accordance with an example method. selection of the at least one information-overlay-interface FIGS. 10A-10B depict aspects of an information-overlay-<br>element to be displayed on a graphical display.<br>In a further aspect, a third method is provided. The <sup>20</sup>

window on a graphical display, the content window includ-<br>in accordance with an example second-query responses<br>ing a content element and a feedback element; (b) receiving<br>feedback indicating (i) a selection of the feedback element and (ii) a utility of the content element; and  $(c)$  in  $25$ response to receiving the feedback data, no longer causing the display of the content window on the graphical display, In the following detailed description, reference is made to where the content window is displayed at least until the the accompanying figures, which form a part t where the content window is displayed at least until the the accompanying figures, which form a part thereof. In the feedback data is received.<br>
feedback data is received.

readable medium; and (3) program instructions stored on the and claims are not meant to be limiting. Other embodiments physical computer readable medium and executable by the may be utilized, and other changes may be made, physical computer readable medium and executable by the may be utilized, and other changes may be made, without processor to: (a) cause a display of a content window on a departing from the spirit or scope of the subject m graphical display, the content window including a content 35 element and a feedback element; (b) receive feedback data indicating (i) a selection of the feedback element and (ii) a illustrated in the figures, can be arranged, substituted, com-<br>utility of the content element; and (c) in response to receiv-<br>bined, separated, and/or designed utility of the content element; and (c) in response to receiv-<br>ined, separated, and/or designed in a wide variety of<br>ing the feedback data, no longer causing the display of the<br>different configurations, all of which are ex ing the feedback data, no longer causing the display of the different configurations, all of which are explicitly contem-<br>content window on the graphical display, where the content 40 plated herein. window is displayed at least until the feedback data is received.

In a further aspect, a third physical computer-readable medium is provided. The physical computer-readable FIG 1 shows a simplified block diagram of an example medium may include instructions including: (a) instructions 45 communication network in which the present method can be<br>for causing a display of a content window on a graphical implemented. It should be understood that thi for causing a display of a content window on a graphical implemented. It should be understood that this and other display, the content window including a content element and arrangements described herein are set forth only display, the content window including a content element and a feedback element; (b) instructions for receiving feedback data indicating (i) a selection of the feedback element and arrangements and elements (e.g., machines, interfaces, func-<br>(ii) a utility of the content element; and (c) instructions for, 50 tions, orders, and groupings of f (ii) a utility of the content element; and (c) instructions for,  $\frac{50}{10}$  tions, orders, and groupings of functions, etc.) can be used in response to receiving the feedback data, no longer causing instead and that some in response to receiving the feedback data, no longer causing instead and that some elements may be omitted altogether.<br>the display of the content window on the graphical display, Further, many of the elements described he where the content window is displayed at least until the feedback data is received.

tives, will become apparent to those of ordinary skill in the Various functions described herein as being performed by art by reading the following detailed description, with ref- one or more entities may be carried out by erence where appropriate to the accompanying drawings. firmware, and/or software. And various functions described

FIG. 2 shows a simplified block diagram of a network- 65 an example, there could be more network-access devices and access device arranged to implement aspects of at least one more servers in communication with public netw embodiment of the methods. The implement aspects of the methods of the methods . Other network elements may be in communication with

selection of the at least one information-overlay-interface FIG. 3 shows a simplified block diagram of a server<br>element to be displayed on a graphical display.<br>In a server arranged to implement aspects of at least one embo element to be displayed on a graphical display. arranged to implement aspects of at least one embodiment of In a further aspect, a second physical computer-readable the methods.

figures, similar symbols typically identify similar components, unless context dictates otherwise. The illustrative In a further aspect, a third system is provided. The system 30 nents, unless context dictates otherwise. The illustrative may include: (1) a processor; (2) a physical computer embodiments described in the detailed descript departing from the spirit or scope of the subject matter presented herein. It will be readily understood that aspects of the present disclosure, as generally described herein, and

### 1. EXAMPLE ARCHITECTURE

examples. Those skilled in the art will appreciate that other arrangements and elements (e.g., machines, interfaces, funcedback data is received.<br>These as well as other aspects, advantages, and alterna- 55 ponents, and in any suitable combination and location. herein may be carried out by a processor executing instruc-<br>60 tions stored in memory.

BRIEF DESCRIPTION OF THE FIGURES 60 tions stored in memory.<br>
As shown in FIG. 1, example network 100 includes<br>
FIG. 1 shows a simplified block diagram of an example various network-access devices 102A-102D, public network various network-access devices  $102A-102D$ , public network  $104$  such as the Internet, and server  $106$ . Note that additional communication network in which the present methods can 104 such as the Internet, and server 106. Note that additional<br>be implemented.<br>FIG. 2 shows a simplified block diagram of a network- 65 an example, there could be more public network 104 as well. Also, there could be one or more<br>devices and/or networks making up at least part of one or<br>more of the communication links depicted in FIG. 1. As an Data storage 304 may contain information used example, there could be one or more routers, switches, or  $106$  in operation. For example, date storage 304 may include other devices or networks on the communication links  $\frac{1}{2}$  instructions executable by the process other devices or networks on the communication links 5 instructions executable by the processor for carrying out the between network-access devices 102A-102D, public net-<br>server functions described herein including, but no between network-access devices 102A-102D, public net-<br>work 104, and/or server 106.<br>to, those functions described below with respect to FIGS.

access device functions described herein. As such each of 10 a test result, such as the logic and data described below with network-access devices 102A-102D, including network-ac-<br>respect to FIGS. 5-7. Generally, data stor network-access devices 102A-102D, including network-ac-<br>cess device 102A as shown in FIG. 2A, may include contain information used by server 106 to provide an cess device 102A as shown in FIG. 2A, may include contain information used by server 106 to provide an processor 202, data storage 204, and communication inter-<br>e-commerce store front that is accessible by various networkface 210, all linked together via system bus, network, or access devices, such other connection mechanism 212.

Processor 202 may include one or more general purpose<br>microprocessors and/or one or more dedicated signal pro-<br>or more wide area networks, one or more local area netmicroprocessors and/or one or more dedicated signal pro-<br>cessors and may be integrated in whole or in part with works, one or more public networks such as the Internet, one communication interface 210. Data storage 204 may include or more private networks, one or more wired networks, one<br>memory and/or other storage components, such as optical, 20 or more wireless networks, and/or one or more memory and/or other storage components, such as optical, 20 magnetic, organic or other memory disc storage, which can be volatile and/or non-volatile, internal and/or external, and network 104 (including, but not limited to, network-access integrated in whole or in part with processor 202. Data devices 102A-102D and server 106) may exchan integrated in whole or in part with processor 202. Data devices 102A-102D and server 106) may exchange data storage 204 may be arranged to contain (i) program data 206 using a packet-switched protocol such as IP, and may b storage 204 may be arranged to contain (i) program data  $206$  using a packet-switched protocol such as IP, and may be and (ii) program logic  $208$ . Although these components are  $25$  identified by an address such as an IP described herein as separate data storage elements, the As noted above, in some embodiments, the disclosed elements could just as well be physically integrated together methods may be implemented by computer program instru elements could just as well be physically integrated together methods may be implemented by computer program instruction distributed in various other ways. For example, program instructions encoded on a non-transitory comp or distributed in various other ways. For example, program tions encoded on a non-transitory computer-readable storage data 206 may be maintained in data storage 204 separate media in a machine-readable format, or on other from program logic  $208$ , for easy updating and reference by 30 program logic  $208$ .

municatively couple network-access device 102A to net-<br>works, such as public network 104. As such, communication puting device, arranged according to at least some embodiworks, such as public network 104. As such, communication puting device, arranged according to at least some embodi-<br>interface 210 may include a wired (e.g., Ethernet) and/or 35 ments presented herein. wireless (e.g., Wi-Fi) packet-data interface, for communi-<br>cating with other devices, entities, and/or networks. Net-<br>work-access device 102A may also include multiple inter-<br>signal bearing medium 402 may include one or mo work-access device 102A may also include multiple inter-<br>faces 210, such as one through which network-access device gramming instructions 404 that, when executed by one or

User interface 220 may include input device 222 including, a Compact Disc (CD), a Digital Video Disk (DVD), a digital for example, buttons, a touch screen, a microphone, and/or 45 tape, memory, etc. In some implementations for example, buttons, a touch screen, a microphone, and/or 45 any other elements for receiving inputs. User interface 220 any other elements for receiving inputs. User interface 220 bearing medium 402 may encompass a computer-recordable may also include one or more elements for communicating medium 408, such as, but not limited to, memory, re may also include one or more elements for communicating medium 408, such as, but not limited to, memory, read/write outputs, for example, one or more graphical displays 224 (R/W) CDs, R/W DVDs, etc. In some implementations outputs, for example, one or more graphical displays 224 (R/W) CDs, R/W DVDs, etc. In some implementations, the and/or a speaker. In operation, user interface 220 may be signal bearing medium 402 may encompass a communicaand/or a speaker. In operation, user interface 220 may be signal bearing medium  $402$  may encompass a communica-<br>configured to display a graphical user interface (GUI) via  $50$  tions medium  $410$ , such as, but not limited graphical display 224 and may also be configured to receive and/or an analog communication medium (e.g., a fiber optic<br>inputs, via input device 222, corresponding to use of such a cable, a waveguide, a wired communications GUI. In some embodiments, input device 222 may include communication link, etc.). Thus, for example, the signal a visual-capture device such as a camera. The camera may bearing medium 402 may be conveyed by a wireless form

herein including, but not limited to, those functions as contemplated herein are distinct mediums and that, in any described with respect to FIGS. 5-7. As such, as shown in event, computer-readable medium 408 is a physical 304 including program data 306 and program logic 308, and The one or more programming instructions 404 may be, communication interface 310, all linked together via system for example, computer executable and/or logic imple bus, network, or other connection mechanism 312. Proces-<br>sor 302, data storage 304, program data 306, program logic the network-access device 102A of FIG. 2 may be configsor 302, data storage 304, program data 306, program logic the network-access device 102A of FIG. 2 may be configured 310 may be configured 65 ured to provide various operations, functions, or actions in 308, and communication interface 310 may be configured  $65$  and/or arranged similar to processor 302, data storage 304,

Each of network-access devices 102A-102D may be any 5-7. As another example, data storage 304 may contain network-access device arranged to carry out the network-various design logic and/or design data used for determining various design logic and/or design data used for determining e-commerce storefront that is accessible by various network-<br>access devices, such as network-access device 102A, over

> works, one or more public networks such as the Internet, one or more private networks, one or more wired networks, one any other variety. Devices in communication with public

media in a machine-readable format, or on other non-<br>transitory media or articles of manufacture. FIG. 4 is a ogram logic 208.<br>
Communication interface 210 typically functions to com-<br>
example computer program product that includes a com-Communication interface 210 typically functions to com-<br>municatively couple network-access device 102A to net-<br>puter program for executing a computer process on a com-

gramming instructions 404 that, when executed by one or more processors may provide functionality or portions of the 102A sends communication, and one through which net-40 more processors may provide functionality or portions of the work-access device 102A receives communication. In some examples, the signal Network-access device 102A may also include, or may be bearing medium 402 may encompass a computer-readable otherwise communicatively coupled to, user interface 220. medium 406, such as, but not limited to, a hard disk dri a visual-capture device such as a camera. The camera may bearing medium 402 may be conveyed by a wireless form of be configured and/or arranged to track eye movements.  $\frac{55}{100}$  is the communications medium 410. It shou Server 106 may be any network server or other computing however, that computer-readable medium 406, computer system arranged to carry out the server functions described recordable medium 408, and communications medium 410 recordable medium 408, and communications medium 410

and/or arranged similar to processor 302, data storage 304, response to the programming instructions 404 conveyed to program data 306, program logic 308, and communication the network-access device 102A by one or more of t the network-access device 102A by one or more of the

be distributed among multiple data storage elements, which block 504, the computing system determines at least one could be remotely located from each other. The computing  $\frac{1}{2}$  first-query response based on at least could be remotely located from each other. The computing 5 first-query response based on at least the contextual data.<br>device that executes some or all of the stored instructions and at block 506, the computing system caus could be a network-access device such as the network-<br>access device  $102A$  illustrated in FIG. 2. Alternatively, the provided via an output device. computing device that executes some or all of the stored FIG. 5B shows a flowchart depicting additional functions instructions could be another computing device, such as a 10 that can be carried out in accordance with at instructions could be another computing device, such as a  $10$  that can be carried out in accordance with at least one enver for instance server 106 illustrated in FIG 3 embodiment of the first example method. In an embod

depicting aspects of example methods for selection-based<br>correct more of the at least one first-query responses. At block 514,<br>contextual help retrieval as described herein. For purposes of<br>example system determines at lea interface. It should be understood, however, that the  $20$  at least one see example methods described herein may apply just as well to output device. example method sexteptive methods described herein may suitable graphical user-interface implemented on a following subsections. computer, mobile computing device, portable media player, And although methods 500 and 510 may be carried out by gaming device, household appliance, office equipment, and/ 25 server 106, this is not required. In some embod

user-interface including various user-interface elements in system that m<br>accordance with an example method. More particularly, any network. FIGS. 8A-8B depict aspects of an example web application 30 a. Receive First-Query Data Including Contextual Data interface. FIG. 8A depicts a block diagram of interface At block 502, a computing system receives first-quer elements included in the example web-application interface data including contextual data, the contextual data indicating<br>and FIG. 8B depicts a corresponding graphical web-appli- a user-interface element type, a user-inter and FIG. 8B depicts a corresponding graphical web-appli-<br>
a user-interface element type, a user-interface<br>
tion, and user-interface element text.

variety of user-interface elements. Such user-interface ele-<br>ments include logo element 804, button elements 806A-<br>result of the user interacting with the user-interface and/or, ments include logo element 804, button elements 806A-<br>806E, search element 808, content element 810, and site-<br>help element 812. Each user-interface element may with a "help mode" information-overlay interface corre-<br>gener functionality. Further, while FIG. 8A depicts certain generally identify a particular user-interface element that the example user-interface elements, those of ordinary skill in user seeks help in connection with. For inst example user-interface elements, those of ordinary skill in user seeks help in connection with. For instance, with the art will appreciate that other user-interface elements may respect to FIG. 8A, the user may have a ques exist. The user-interface elements depicted in FIG. 8A are the function that button element 806A performs, and so the for purposes of example and explanation only and should 45 user may indicate button element 806A. Altern for purposes of example and explanation only and should 45

a variety of user-interface elements, certain of which, for<br>
purposes of example and explanation, are noted as corre-<br>
user-interface element identified by the user may, or may sponding to the user-interface elements depicted in FIG. 8A. 50 not, be related to functionality the user is seeking help<br>More particularly, logo element 854 generally corresponds regarding. That is, the user-interface ele More particularly, logo element 854 generally corresponds regarding. That is, the user-interface element need not be to logo element 804. Button elements 856A-856E generally interactive elements of the user-interface. For to logo element 804. Button elements 856A-856E generally interactive elements of the user-interface. For instance, in an correspond respectively to button elements 806A-806E. embodiment, with respect to FIG. 8A, the user m correspond respectively to button elements 806A-806E.<br>Search element 858 generally corresponds to search element 810. And site-help element 852 generally corresponds to 55 about the function, site-help element 812.

FIG. 5A shows a flowchart depicting functions that can be carried out in accordance with at least one embodiment of a 65 carried out in accordance with at least one embodiment of a 65 example, the user-interface element type, the user-interface<br>first example method. As shown in FIG. 5A, method 500 element location within the user-interface h first example method. As shown in FIG. 5A, method 500 element location within the user-interface hierarchy, and the begins at block 502 with a computing system receiving user-interface element text. Those of ordinary skill

computer readable medium 406, the computer recordable first-query data including contextual data, the contextual medium 408, and/or the communications medium 410. data indicating a user-interface element type, a user-inter medium 408, and/or the communications medium 410. data indicating a user-interface element type, a user-interface The non-transitory computer readable medium could also face element location, and user-interface element tex The non-transitory computer readable medium could also face element location, and user-interface element text. At distributed among multiple data storage elements, which block 504, the computing system determines at least

server, for instance server 106 illustrated in FIG. 3. embodiment of the first example method. In an embodiment,<br>the functions depicted in FIG. 5B may be carried out after<br>2. EXAMPLE WEB-APPLICATION INTERFACE those functio method 510 begins at block 512 with a computing system receiving second-query data indicating a selection of one or FIGS. 5A, 5B, 6, and 7 each show simplified flow charts 15 receiving second-query data indicating a selection of one or picting aspects of example methods for selection-based more of the at least one first-query responses.

or other computing system.<br>
FIGS. 8A-8B depict aspects of an example graphical<br>
user-interface including various user-interface elements in<br>
user-interface including various user-interface elements in<br>
system that may or m

cation interface.<br>With respect to FIG. 8A, user-interface 802 includes a 35 As a general matter, the first-query data may be submitted<br>variety of user-interface elements. Such user-interface ele-<br>to the computing system by not be taken to be limiting.<br>With respect to FIG. 8B, user-interface 852 also includes works, and so the user may indicate search element 808.

user-interface element identified by the user may, or may not, be related to functionality the user is seeking help logo element 804 if the user is seeking general information about the function, purpose, or some other general aspect of

Various respective features, characteristics, and/or func-<br>tionality of the user-interface elements depicted in FIGS. 8A<br>and 8B are discussed further below with respect to the<br>example methods described herein.<br>tionality, o indicated by the user and/or identify potential questions the 3 . FIRST EXAMPLE METHOD user may have relative to the user - interface element . Accord ingly, the contextual data may indicate certain information to facilitate such an analysis and/or identification including, for user-interface element text. Those of ordinary skill in the art

computing system as well. The submit the submit the submit the submit the submit the first - query data to the computing system as well.

indicate a categorization of the user-interface element, a file Thus, before receiving the first-query data, the computing type of the user-interface element, or a purpose of the system may receive help-mode data indicatin type of the user-interface element, or a purpose of the system may receive help-mode data indicating a user-pref-<br>user-interface element, among other examples. In an erence to enter a help mode. In an embodiment, the helpembodiment, the type may correspond to a tag of the mode data may correspond to the selection of a help-mode user-interface element. For instance, including but not lim- 10 element on the user-interface such as site-help e ited to, a web-application embodiment, the type may corre-<br>spond to a Document Object Model (DOM) object tag generally corresponds to site-help element 812. associated with the user-interface element. Examples of However, additionally or alternatively, the help-mode such DOM object tags include DIV, TABLE, and BUTTON, data may correspond to a key event, such as the selection o such DOM object tags include DIV, TABLE, and BUTTON, data may correspond to a key event, such as the selection of among other examples. Thus, the type of logo element 804 15 a particular key on a keyboard associated with t among other examples. Thus, the type of logo element 804 15 a particular key on a keyboard associated with the help may be, for example, "graphic," ".jpg," or "logo." The type mode. And, additionally or alternatively still, the help mode of any of button elements 806A may be, for example, data may correspond to an input gesture, such as a particular "button," ".jpg," or "navigation." The type of search element movement of a mouse cursor associated with the 808 may be, for example, "input field" or "search." And the The key event and/or input gesture may provide a more type of content element  $810$  may be, for example, "content," 20 efficient, convenient, and/or intuitive te type of content element 810 may be, for example, "content," 20 efficient, convenient, and/or intuitive technique for entering "text," or "information." Those of ordinary skill in the art the help mode than does selection o will appreciate that additional user-interface element types As will be discussed further below, entering the help<br>may exist as well and that the examples provided herein mode may involve providing an information-overlay i may exist as well and that the examples provided herein mode may involve providing an information-overlay inter-<br>should not be taken to be limiting. In particular, additional face that corresponds to the graphical-user int user-interface element types may exist in a web-application 25 Accordingly, FIGS. 9A-9B depict aspects of an example

interface. That is, the location may indicate a position, 30 information-overlay interface.<br>whether relative, absolute, or structural, of the user-interface With respect to FIG. 9A, user-interface 902 is shown.<br>element wit ing but not limited to, a web-application embodiment, the that has caused user-interface 802 to "dim." Such a dimming<br>location may be the standard XPath string representation of effect may generally indicate that the help location may be the standard XPath string representation of effect may generally indicate that the help mode has been<br>the user-interface element. For instance, the location may 35 entered, and that normal operation of the the user-interface element. For instance, the location may 35 include a sequence of tag names and child indices that include a sequence of tag names and child indices that been suspended. Further, user-interface 902 may include indicate the path from the DOM tree to the selected user-<br>various information-overlay-interface elements (not s interface element. Those of ordinary skill in the art will<br>approaches to indicating a user-<br>user interface 802. Such information-overlay-interface ele-<br>element of appreciate that additional approaches to indicating a userappreciate that additional approaches to indicating a user-<br>interface element location may exist as well and that the 40 ments may not be initially apparent (and may become

The user-interface element text may generally indicate information-overlay-interface element, as discussed further any text associated with the user-interface element in the below). But, nonetheless, user-interface 902 may any text associated with the user-interface element in the below). But, nonetheless, user-interface 902 may indicate underlying code of the user-interface. In an embodiment, the presence of such information-overlay-interfa including but not limited to, a web-application embodiment, 45 by way of various visual indications 904A-9041 of a<br>the text may be visible text on the DOM node associated identification of respective information-overlay el the text may be visible text on the DOM node associated identification of respective information-overlay elements.<br>with the user-interface element. For instance, the text may With respect to FIG. 9B, user-interface 952 als include all of the text-node descendants of the selected node, an information-overlay layer that has caused user-interface<br>concatenated into one string. Additionally, or alternatively, 852 to "dim" (as also discussed above to the extent the user-interface element includes an ALT 50 8B). For purposes of example and explanation, visual indi-<br>attribute (as is typically the case for image user-interface cations 954A and 954B generally correspond elements), the text of the ALT attribute may also be con-<br>catenated onto the user-interface element text. Those of shown in user-interface 952. And although the visual indicatenated onto the user-interface element text. Those of shown in user-interface 952. And although the visual indi-<br>ordinary skill in the art will appreciate that additional cations are generally shown as taking the form o user-interface element text may exist as well and that the 55 marks, those of skill in the art will appreciate that such vexamples provided herein should not be taken to be limiting. indications may take any other suitable

Those of ordinary skill in the art will also appreciate that The information-overlay layer, such as that depicted in other contextual data may be utilized by the computing FIGS. 9A and 9B, is discussed in greater detail below.<br>system as well. As one example of such additional contex-<br>the computing system may receive the<br>tual data, the co tual data, the computing system may evaluate a user-inter- 60 first-query data including the contextual data as the result of face element style associated with the user-interface ele-<br>the user identifying a particular use face element style associated with the user-interface ele-<br>ment. The style may include, for example, an identification the user seeks help in connection with. Accordingly, FIGS. ment. The style may include, for example, an identification the user seeks help in connection with. Accordingly, FIGS.<br>of a color, size, and/or shape, among other style properties, 10A-10B depict aspects of information-ove

For purposes of example and explanation, the user-inter- 65 face may be configured or otherwise arranged to be capable face may be configured or otherwise arranged to be capable cation of an information-overlay-interface element that cor-<br>of entering a "help mode" where normal operation of the responds to a respective graphical user-interf

will appreciate that additional contextual data, examples of user-interface may be suspended and the user is able to some of which are discussed below, may be analyzed by the submit the first-query data to the computing sy The user-interface element type may generally identify a to selection of site-help element 812, which may take the type of the respective user-interface element. The type may s form of a button.

element on the user-interface such as site-help element 812 in FIG. 8A. Note that site-help element 862 in FIG. 8B

embodiment, and additional user-interface elements may information-overlay interface in accordance with the exist in other user-interface embodiments as well. example methods described herein. FIG. 9A depicts a block ist in other user-interface embodiments as well. example methods described herein. FIG. 9A depicts a block<br>The user-interface element location may generally iden-<br>diagram of an example information-overlay interface and The user-interface element location may generally iden-<br>tify a location of the user-interface element within the user<br>FIG. 9B depicts a corresponding graphical web-application FIG. 9B depicts a corresponding graphical web-application

interface element location may exist as well and that the 40 ments may not be initially apparent (and may become examples provided herein should not be taken to be limiting. apparent upon a user moving a mouse cursor over amples provided herein should not be taken to be limiting. apparent upon a user moving a mouse cursor over the<br>The user-interface element text may generally indicate information-overlay-interface element, as discussed furt the presence of such information-overlay-interface elements by way of various visual indications 904A-9041 of an

> cations 954A and 954B generally correspond to visual cations are generally shown as taking the form of question marks, those of skill in the art will appreciate that such visual

elements in accordance with the example methods described<br>herein. More particularly, FIGS. 10A-10B depict the indiresponds to a respective graphical user-interface element.

interface elements.<br>With respect to FIG. 10A, user-interface 1002 is shown. 5 Determining a respective context score for each deter-<br>User-interface 1002 includes information-overlay-interface mined at least one first-query User-interface 1002 includes information-overlay-interface mined at least one first-query response may involve deter-<br>element 1006 that has been made visible as a result of the mining the respective context score based on

User-interface 1052 includes information-overlay-interface<br>element 1054, corresponding, for purposes of example and<br>explanation, to information-overlay-interface element 1006, 15 contextual data described above. which has been made visible as a result of a user moving a<br>mouse cursor (not shown) over information-overlay-inter-<br>based on a relevance of the user-interface element type to the mouse cursor (not shown) over information-overlay-inter-<br>face element 1054. In the example depicted in FIG-10B, the first-query response. In an embodiment, the computing face element 1054. In the example depicted in FIG. 10B, the first-query response. In an embodiment, the computing<br>button element corresponding to information-overlay-inter-system may store, for each first-query response, t button element corresponding to information-overlay-interface element 1054 appears to be highlighted. Those of skill 20 interface element types that are associated with the first-<br>in the art will appreciate that, while the information-overlay-query response. Accordingly, if the interface elements depicted in FIGS. 10A-10B cause their type indicated in the contextual data is present in the respective corresponding graphical-user-interface elements user-interface element types associated with the f to appear highlighted, the existence of such information-<br>response, the element-type metric may be set to 1. On the overlay-interface elements may be indicated in a number of 25 other hand, if the user-interface element type indicated in the alternative suitable manners. In one alternative embodiment, contextual data is not present in t alternative suitable manners. In one alternative embodiment, contextual data is not present in the user-interface element<br>for example, the corresponding graphical-user-interface ele-<br>types associated with the first query r for example, the corresponding graphical-user-interface ele-<br>ment operassociated with the first query response, the element-<br>ment may appear to be underlined in addition to, or instead<br>type metric may be set to 0.

In any event, the user may indicate a particular user- 30 interface element that the user seeks help in connection with interface element that the user seeks help in connection with location to the first-query response. In an embodiment, the by selecting the corresponding information-overlay-inter-<br>computing system may store, for each first face element, and thereby cause the computing system to the user-interface element locations that are associated with receive first-query data including contextual data, the con-<br>the first-query response. Accordingly, the textual data indicating the user-interface element type, the 35 user-interface element location, and user-interface element user-interface element location indicated in the contextual text. Such a selection may be executed by, for example, data and the location(s) associated with the f clicking on the information-overlay-interface element, plac-<br>ing the mouse cursor on the information-overlay-interface<br>late a percent similarity between the two locations. For element for a predetermined amount of time, and/or any 40

one first-query response based on at least the contextual 45 set to a value between 0 and 1, the value corresponding to data. That is, the computing system determines at least one the calculated percent similarity between first-query response based on at least the user-interface The element-text metric may be determined or calculated element type, a user-interface element location, and user-<br>based on a relevance of the user-interface elemen element type, a user-interface element location, and user-<br>interface element text of the user-interface element indicated first-query response. In an embodiment, the computing

questions associated with parts, aspects, and/or features of ric may represent the similarity of the text of the user-<br>the user-interface element. Such first-query responses, or interface element text indicated in the cont the user-interface element. Such first-query responses, or<br>questions, may be stored by the computing system, either and the text of the first-query response. In an example, the locally or remotely, in a database or other suitable storage 55 computing system may perform a string contains operation arrangement. As a general matter, the contextual data may be arrangement. As a general matter, the contextual data may be used to identify first-query responses that are associated with used to identify first-query responses that are associated with present in the text of the first-query response. If the user-<br>interface element text is present in the text of the first-query<br>

predicted relevance to the help the user is seeking. Thus, the 60 computing system may determine an order of the determined at least one first-query response based on a respective relevance of each determined at least one first-query As noted, the respective context score may be determined response. The computing system may leverage the contex-<br>based on some combination of the element-type metric, t tual data, i.e., the user-interface element type, the user- 65 interface element location, and the user-interface element text to help determine the respective relevance of each

FIG. 10A depicts a block diagram of the information-<br>overlay-interface elements and FIG. 10B depicts corre-<br>tem may determine a context score for each first-query sponding graphical web-application information-overlay-<br>interface elements.<br>first-ouery response to the help the user is seeking.

element 1006 that has been made visible as a result of the mining the respective context score based on at least one of user moving mouse cursor 1004 over information-overlayuser moving mouse cursor 1004 over information-overlay-<br>interface element 1006 (and corresponding button element<br>806C). In the example depicted in FIG. 10A, overlay ele-<br>mine the respective relevance of each determined at

> query response. Accordingly, if the user-interface element user-interface element types associated with the first query

of, highlighted.<br>In any event, the user may indicate a particular user- 30 culated based on a relevance of the user-interface element<br>In any event, the user may indicate a particular user- 30 culated based on a relevance o the first-query response. Accordingly, the element-location metric may represent the similarity of the location of the late a percent similarity between the two locations. For instance, in an embodiment where the locations are indiother suitable selection technique as will be appreciated by cated using XPaths, the computing system may start from<br>those with ordinary skill in the art.<br>the root of the XPath and do a node-by-node string equality the b. Determine at Least One First-Query Response comparison to determine how much overlap there is between<br>At block 504, the computing system determines at least the two XPaths. Thus, the element-location metric may be the two XPaths. Thus, the element-location metric may be set to a value between  $0$  and  $1$ , the value corresponding to

by the user.<br>Interface element text of the user - so system may store, for each first-query response, the text of<br>The first-query response . Accordingly, the element-text met-<br> The first-query responses may generally correspond to the first-query response. Accordingly, the element-text met-<br>questions associated with parts, aspects, and/or features of ric may represent the similarity of the text o the text of the first-query response. In an example, the computing system may perform a string contains operation the user-interface element.<br>The first-query responses may be ordered based on a response, the element-text metric may be set to 1. On the response, the element-text metric may be set to 1. On the other hand, if the user-interface element text is not present in the text of the first-query response, the element-text metric may be set to 0.

> based on some combination of the element-type metric, the element-location metric, and the element-text metric. For instance, the context score may be the addition, product, or some other combination of each metric.

score may involve determining the respective context score sponding example first-query responses within a graphical based on at least a weighted average of the element-text web-application interface. metric, the element-location metric, and the element-type With respect to FIG. 11A, user-interface 1102 includes metric. In a particular example, each metric may be  $5$  content box 1104 including search input field 1106 a metric. In a particular example, each metric may be  $5$  weighted by a value between 0 and 1, and the weighted weighted by a value between 0 and 1, and the weighted example first-query responses 1108A-1008C. Example first-<br>metrics may then be added. For instance, the element-type query responses 1108A-1008C may be first-query respo metrics may then be added. For instance, the element-type query responses 1108A-1008C may be first-query responses metric may be weighted by 0.1, the element-location metric determined in accordance with block 504 as descr metric may be weighted by 0.1, the element-location metric determined in accordance with block 504 as described may be weighted by 0.2, and the element-text metric may be above. Further, first-query responses 1108A-1108C m weighted by 0.7. Those of ordinary skill in the art will appreciated that other suitable weight combinations may be

also include search-term data that indicates at least one  $_{15}$ search term. The search-term data may be provided by the query response may generally correspond to a question user by inputting the at least one search term into a text - input predicted to be relevant to the help sought by the user , it is box and submitting the at least one search term to the possible that the computing system may not possess , or may computing system. As a general matter, the search terms not have stored, any such first-query responses or questions.<br>may reflect a key phrase, or search phrase, corresponding to  $_{20}$  In such a case, the first-query res

response may involve determining the at least one first-query response based on at least the contextual data and the search-term data. Additionally, determining the respective 25 relevance of each determined at least one first-query prior to the user inputting a search term into search input response may involve determining the respective relevance 1106, the first-query responses 1108A-1008C may be response may involve determining the respective relevance 1106, the first-query responses 1108A-1008C may be of each determined at least one first-query response based on updated based on the search term input into search of each determined at least one first-query response based on updated based on the search term input into search input at least the context score and a text-similarity score. The text 1106. similarity score may be determined or calculated based on a 30 With respect to FIG. 11B, user-interface 1152 includes, relevance of the at least one search term to the first-query for purposes of example and explanation, c response. As noted, in an embodiment, the computing sys-<br>ten enerally corresponding to content box 1104, search input<br>field tem may store, for each first-query response, the text of the<br>field 1156 generally corresponding t first-query response. Accordingly, the text-similarity score 1106, and example first-query response 1158 which gener-<br>may represent the similarity of the at least one search term 35 ally corresponds to any one of example f may represent the similarity of the at least one search term 35 ally correspond and the text of the first-query response. In an example, the 1108A-1108C. computing system may compare the at least one search term <br>
With the text of the first-query response using a search index button 1160, whereby a user may select button 1160 and with the text of the first-query response using a search index of the text of the first-query response. The text-similarity score may then reflect the frequency with which the at least 40 one search term appears in the text of a given first-query receive question data indicating a question associated with a response compared to the text of all other first-query given user-interface element. The computing sy response compared to the text of all other first-query given user-interface element. The computing system may responses. Those of skill in the art will appreciate that other also cause the question data to be stored as a f responses. Those of skill in the art will appreciate that other also cause the question data to be stored as a first-query text search techniques may be used to determine or calculate response.

be ordered based on additional information as well. Such that indicate whether the computing system has available, additional information may include the web-browser in the respective first-query response (or question) an which the user-interface is accessed and/or a uniform associated answer (or second-query response). Second-resource locator (URL) associated with the user-interface. 50 query responses, or answers, are discussed further be

provided via an output device. In one embodiment, the 55 indication may be a visual indication and the output device indication may be a visual indication and the output device determining the respective relevance of each question (or may be a graphical display. However, this is not necessary. first-query response). In an alternative embodiment the indication may be an Context box 1154 may include additional features as well.<br>audible indication and the output device may be a speaker For instance, context box 1154 may include various s (e.g., in the form of a free standing speaker, headphones, 60 scription buttons, each associated with a particular question. etc.). Note that the output device may be located locally (i.e., A user may then "subscribe" to a attached) or remote (i.e., networked) to the computing perhaps by email or instant message, once a new answer to

first-query response, FIGS. 11A-11B depict example first-65 query responses in accordance with the example methods described herein. FIG. 11A depicts a block diagram of

In an embodiment, determining the respective context example first-query responses and FIG. 11B depicts corresponses within a graphical spectrum and the respective context score sponding example first-query responses withi

above. Further, first-query responses  $1108A-1108C$  may be ordered based on relevance in accordance with block 504 as described above. And while three first-query responses are used as well.<br>In addition to the contextual data, the first-query data may be essary. Any suitable number of first-query responses may necessary. Any suitable number of first-query responses may be displayed. Further, while, as described above, each first-

the help that the user is seeking.<br>
Accordingly, determining the at least one first-query Search input 1106 may be a text-input box that the user<br>
response may involve determining the at least one first-<br>
may use to submit system as described above with respect to block 504. In the event that first-query responses 1108A-1108C are displayed

field 1156 generally corresponding to search input field 1106, and example first-query response 1158 which gener-

input a new question, or first-query response, into the computing system. Accordingly, the computing system may

text search techniques may be used to determine or calculate response.<br>
the text-similarity score.<br>
Further, in an embodiment, the first-query responses may 1162, each associated with a respective first-query response,

c. Cause an Indication of the Determined at Least One<br>First-Query Response to be Provided 1164, whereby a user may indicate that the user has the First-Query Response to be Provided 1164, whereby a user may indicate that the user has the At block 506, the computing system causes an indication same, or similar question. In this way, the computing system At block 506, the computing system causes an indication same, or similar question. In this way, the computing system of the determined at least one first-query response to be may track which questions are most common to us may track which questions are most common to users, and potentially use such information as an additional basis for

system carrying out method 500.<br>With respect to a visual indication of the at least one may include various spam buttons, each associated with a With respect to a visual indication of the at least one may include various spam buttons, each associated with a st-query response, FIGS. 11A-11B depict example first- 65 particular question. A user may then "flag" a parti question as spam, and an administrator of the user-interface may evaluate the flagged question for potential removal.

query data indicating a selection of one or more of the at responses 1206A-1206B and helpfulness buttons 1208A-<br>least one first-query responses. For example, the user may 1208D. Example second-query responses 1206A-1206B least one first-query responses. For example, the user may 1208D. Example second-query responses 1206A-1206B select one of first-query responses 1108A-1108C. The 5 may be second-query responses determined in accordance select one of first-query responses 1108A-1108C. The 5 may be second-query responses determined in accordance<br>selected first-query response may reflect a question that is with block 514 as described above. Further second-q

answers associated with the selected first-query response, or second-query response may indicate that no relevant question. Such second-query responses, or answers may be answers exist in the system. In the event that the question. Such second-query responses, or answers, may be answers exist in the system. In the event that the second-<br>stored by the computing system, either locally or remotely, 20 query response is an indication that no re stored by the computing system, either locally or remotely, 20 in a database or other suitable storage arrangement. As a in a database or other suitable storage arrangement. As a exist in the system, the user may submit to the computing general matter, the selected first-query response may be used system answer-needed data, perhaps by way of to identify the appropriate second query response. In an embodiment, for example, the computing system will store to the first-query response is needed.<br>in an association database the second-query responses (or 25 Helpfulness buttons 1208A-1208D may be selectable by answers) tha

the help the user is seeking. Thus, the computing system 30 buttons 1208A-1208D may be associated with a particular may determine an order of the determined at least one second-query response, or may be associated with a group of second-query response based on a respective relevance of second-query responses. For instance, "nothing help second-query response based on a respective relevance of second-query responses. For instance, "nothing helpful" each determined at least one second-query response. button 1208A may indicate that second-query responses

second-query response based on a respective relevance of 35 each determined at least one second-query response, may each determined at least one second-query response, may provided by second-query responses 1206A-1206B, there involve determining the respective relevance of each deter- was some helpful information. "Helpful" button 1208C involve determining the respective relevance of each deter-<br>mined at least one second-query response based on at least<br>indicate that second-query response 1206A, in particular, an identity of an author of each determined at least one was helpful. And "Helpful" button 1208D may indicate that second-query response. For instance, the computing system 40 second-query response 1206B, in particular, wa may store the identity of the author of each second-query response, or answer. The computing system may also store response, or answer. The computing system may also store one second-query response to be provided, the computing an indication of the experience, status, and/or other such system may receive helpfulness data indicating an an indication of the experience, status, and/or other such system may receive helpfulness data indicating an extent to indication of the prestige of the author of the second-query which the at least one second-query respon response. Those second-query responses authored by 45 With respect to FIG. 12B, user-interface 1252 includes,<br>authors deemed to have a relatively higher prestige may be for purposes of example and explanation, content box

of the determined at least one second-query response to be provided via the output device. In one embodiment, the 1254 also includes an indication of the selected first-query indication may be a visual indication and the output device response 1256, for the user's reference.<br>may b In an alternative embodiment the indication may be an 55 1262, whereby a user may select button 1262 and input a audible indication and the output device may be a speaker new answer, or second-query response, into the comp (e.g., in the form of a free standing speaker, headphones, system. Accordingly, the computing system may receive etc.) Note that the output device may be located locally (i.e., answer data indicating an answer associated w etc.) Note that the output device may be located locally (i.e., answer data indicating an answer associated with a given attached) or remote (i.e., networked) to the computing first-query response, or question. The computi

second-query response FIGS. 12A-12B depict example sec-<br>one query responses in accordance with the example meth-<br>indicate an author of the answer. Correspondingly, an indiods described herein. FIG. 12A depicts a block diagram of cation of the experience, status, and/or other such indication example second-query responses and FIG. 12B depicts 65 of the prestige of the author the second-query corresponding example second-query responses within a be modified based on the helpfulness rating of the provided graphical web-application interface. The helpfulness rating may change based on help-

d. Receive Second-Query Data With respect to FIG. 12A, user-interface 1202 includes<br>At block 512, the computing system receives second-<br>content box 1204 including example second-query At block 512, the computing system receives second-<br>query data indicating a selection of one or more of the at responses 1206A-1206B and helpfulness buttons 1208Aselected inst-query response may renect a question that is<br>relevant to the help sought by the user. As a result of<br>responses 1206A-1206B may be ordered based on relevance<br>selecting the first-query response the user may sub response, or question, indicated by the second-query data. puting system may not possess, or may not have stored, any response cond-query data. The second-query responses may generally correspond to The second-query responses may generally correspond to such second-query responses or answers. In such a case, the<br>swers associated with the selected first-query response, or second-query response may indicate that no rele system answer-needed data, perhaps by way of a button or other input element, indicating that an answer corresponding

answers) that are associated with each first-query response the user and may function to provide an indication of the lor question) for efficient reference and retrieval. <br>
In elepfulness (or lack thereof) of a particular Like the first-query responses, the second-query response, or answer. Accordingly in an embodiment, a responses may be ordered based on a predicted relevance to particular helpfulness button, such as any of helpfulness particular helpfulness button, such as any of helpfulness Determining an order of the determined at least one 1206A-1206B contain nothing helpful. "Something helpful" cond-query response based on a respective relevance of 35 button 1208B may indicate that, among the information second-query response 1206B, in particular, was helpful.<br>Thus, after causing the indication of the determined at least

determined to have a relatively higher relevance.<br>
determined at Least One ond-query responses 1258A-1258B which generally corre-<br>
f. Cause an Indication of the Determined at Least One ond-query responses 1258A-1258B which f. Cause an Indication of the Determined at Least One ond-query responses 1258A-1258B which generally corre-<br>Second-Query Response to be Provided spond to example second-query responses 1206A-1206B, At block 516, the computing system causes an indication 50 and helpfulness buttons 1260A-1260D generally corre-<br>the determined at least one second-query response to be sponding to helpfulness buttons 1208A-1208D. Content b

attached) or remote (i.e., networked) to the computing first-query response, or question. The computing system system carrying out method 510. stem carrying out method **510**. 60 may also cause the answer data to be stored as a second-<br>With respect to a visual indication of the at least one query response.

indicate an author of the answer. Correspondingly, an indication of the experience, status, and/or other such indication

fulness data received as a result of use of helpfulness buttons element 1006 that has been made visible as a result of the user moving mouse cursor 1004 over information-overlay-<br>1260A-1260D as described above.

FIG. 6 shows a flowchart depicting functions that can be<br>carried out in accordance with at least one embodiment of a<br>second example method. As shown in FIG. 6, method 600<br>begins at block 602 with a computing system receiv mode corresponding to a graphical user-interface including The help mode also includes, at block 604B, receiving at least one graphical-user-interface element. At block 604, selection data indicating a selection of the at the computing system enters the help mode corresponding to the graphical user-interface. The help mode includes, at the graphical user-interface. The help mode includes, at above, before receiving the selection data, the computing block 604A, providing an information-overlay interface 15 system may cause a visual indication of an identi block 604A, providing an information-overlay interface 15 system may cause a visual indication of an identification of corresponding to the graphical user-interface, where the the at least one information-overlay-interface corresponding to the graphical user-interface, where the the at least one information-overlay-interface element to be information-overlay interface includes at least one informa-<br>displayed on the graphical display. Such a information-overlay interface includes at least one informa-<br>
interface element corresponding to at least one may take any suitable form including a highlighting and/or respective graphical-user-interface element. The help mode<br>also includes, at block 604B, receiving selection data indi- 20 responds to the information-overlay element. also includes, at block 604B, receiving selection data indi- 20 responds to the information-overlay element.<br>
cating a selection of the at least one information-overlay-<br>
In connection with the correspondence between vario interface element. And the help mode also includes, at block information-overlay-interface elements and various respec-<br>604C, causing a visual indication of the selection of the at tive graphical-user-interface elements, t 604C, causing a visual indication of the selection of the at tive graphical-user-interface elements, the selection of the at least one information-overlay-interface element may be least one information-overlay-interface element to be dis-<br>
played on a graphical display. The steps of method 600 are 25 associated with a selection of the corresponding at least one played on a graphical display. The steps of method 600 are 25 associated with a selection of the corresponding at least one explained in the following subsections. respective graphical-user-interface element. In other word

106, this is not required. In some embodiments, method 600 may serve as a proxy for the user's desire to indicate that the may be carried out entirely, or in part, by network-access user seeks help regarding the correspond may be carried out entirely, or in part, by network-access user seeks help regarding the corresponding graphical-user-<br>device 102A or some other computing system that may or 30 interface element.

data indicating a user-preference to enter a help mode and as depicted in FIGS. 9A and 9B, the graphical user-<br>corresponding to a graphical user-interface including at least 35 interface may be "dimmed" However, this is no corresponding to a graphical user-interface including at least 35 interface may be "dimmed" However, this is not necessary.<br>
one graphical-user-interface element. In an embodiment, the In an alternative embodiment, the gra help-mode data may correspond to the selection of a help-<br>may not be dimmed at all.<br>mode element on the user-interface such as site-help element iii. Cause Visual Indication of Selection mode element on the user-interface such as site-help element 812 in FIG. 8A. Note that site-help element 862 in FIG. 8B 812 in FIG. 8A. Note that site-help element 862 in FIG. 8B The help mode also includes, at block 604C, causing a generally corresponds to site-help element 812. 40 visual indication of the selection of the at least one inf

data may correspond to a key event, such as the selection of graphical display. For instance, as a result of the selection, a particular key on a keyboard associated with the help the computing system may cause an addition mode. And, additionally or alternatively still, the help mode window to be displayed. In an embodiment, such a content data may correspond to an input gesture, such as a particular 45 window may take the form of content wi data may correspond to an input gesture, such as a particular 45 window may take the form of content window 1104 or movement of a mouse cursor associated with the help mode. content window 1154 as discussed above. The key event and/or input gesture may provide a more . Further, as discussed above, the selection data may further efficient, convenient, and/or intuitive technique for entering . indicate a user-interface element type, a efficient, convenient, and/or intuitive technique for entering indicate a user-interface element type, a user-interface element the help mode than does selection of site-help element 812. ment location, and user-interface

information-overlay interface corresponding to the graphical 55 of the determined at least one first-query response to be user-interface, where the information-overlay interface displayed on the graphical display as depict user-interface, where the information-overlay interface displayed on the graphical display, as depicted in FIGS. 11A<br>includes at least one information-overlay-interface element and 11B. Further, the help mode may involve a includes at least one information-overlay-interface element and 11B. Further, the help mode may involve any additional corresponding to at least one respective graphical-user-<br>suitable features described above with respect interface element. As noted above, FIGS. 10A-10B depict the indication of an information-overlay-interface element 60 that corresponds to a respective user-interface element. FIG. 5. THIRD EXAMPLE METHOD 10A depicts a block diagram of the information-overlayinterface elements and FIG. 10B depicts corresponding FIG. 7 shows a flowchart depicting functions that can be graphical web-application information-overlay-interface carried out in accordance with at least one embodiment

user moving mouse cursor 1004 over information-overlayinterface element 1006 (and corresponding button element 4. SECOND EXAMPLE METHOD 806C). Similar such information-overlay-interface elements may exist that correspond to the other graphical-user-inter-

selection data indicating a selection of the at least one information-overlay-interface element. However, as noted

explained in the following subsections.<br>
And although method 600 may be carried out by server the selection of the information-overlay-interface element 106, this is not required. In some embodiments, method 600 may serve

may not be communicatively coupled to any network. Further, the computing system may, before receiving the a. Receive Help-Mode Data such a selection data, modify at least one graphical property of the a. Receive Help-Mode Data selection data, modify at least one graphical property of the selection data, modify at least one graphical property of the At block 602, a computing system receives help-mode graphical user-inter

enerally corresponds to site help element 812. 40 visual indication of the selection of the at least one infor-<br>However, additionally or alternatively, the help-mode mation-overlay-interface element to be displayed on a However, additionally or alternatively, the help-mode mation-overlay-interface element to be displayed on a data may correspond to a key event, such as the selection of graphical display. For instance, as a result of the s

the help mode may further involve determining at least one<br>At block 604, the computing system enters the help mode first-query response based on at least the selection data, or At block 604, the computing system enters the help mode first-query response based on at least the selection data, or<br>the user-interface element type, user-interface element locarresponding to the graphical user-interface. The user-interface element type, user-interface element loca-<br>i. Provide Information-Overlay Interface . The user - interface element text, as described above. The help mode includes, at block 604A, providing an The help mode may also involve causing a visual indication information-overlay interface corresponding to the graphical 55 of the determined at least one first-query resp suitable features described above with respect to the first example method.

graphical web-application information-overlay-interface carried out in accordance with at least one embodiment of a<br>65 third example method. As shown in FIG. 7, method 700 elements.<br>
65 third example method. As shown in FIG. 7, method 700<br>
With respect to FIG. 10A, user-interface 1002 is shown. begins at block 702 with a computing system causing a With respect to FIG. 10A, user-interface 1002 is shown. begins at block 702 with a computing system causing a User-interface 1002 includes information-overlay-interface display of a content window on a graphical display, t display of a content window on a graphical display, the feedback data indicating a selection of the feedback element ing system may be arranged to recognize, and perhaps store, and a utility of the content element. And at block 706, the whether the content provided by a given a data, no longer causes the display of the content window on <br>the graphical display, where the content window is displayed . At block 706 the computing system the graphical display, where the content window is displayed At block 706, the computing system, in response to at least until the feedback data is received. The steps of receiving the feedback data no longer causes the di at least until the feedback data is received. The steps of receiving the feedback data, no longer causes the display of method 700 are explained in the following subsections.

a graphical display, the content window including a content<br>element and a feedback element. As one example the com-<br>6. ADMINISTRATION OF USER-INTERFACE puting system may display content window 1204 as depicted 20 in FIG. 12A. As shown, content window 1204 includes a in FIG. 12A. As shown, content window 1204 includes a As described above, the computing system may store content element in the form of second-query responses various first-query responses (questions) and second-query content element in the form of second-query responses various first-query responses (questions) and second-query<br>1206A-1206B and includes a feedback element in the form responses (answers) for presentation to users that se

information corresponding to a graphical-user-interface ele-<br>ment. For example, in the example shown in FIG. 12A, the computing system in the normal course of the users' interment. For example, in the example shown in FIG. 12A, the computing system in the normal course of the users' inter-<br>content element in the form of second-query responses action with the user-interface. 1206A-1206B includes information (i.e., answers to ques-<br>tion is of note that the user interface may also include<br>tions relevant to help sought by the user) corresponding to 30 various administration features that, among o

Further, in an embodiment, the feedback element may be interface to populate various first-query responses and sec-<br>the only element within the content window that allows the ond-query responses for the user-interface. In the only element within the content window that allows the ond-query responses for the user-interface. In this way, an user to close, exit, or otherwise dismiss the content window. administrator may submit anticipated ques user to close, exit, or otherwise dismiss the content window. administrator may submit anticipated questions and associ-<br>Thus, in the example shown in FIG. 12A helpfulness buttons 35 ated answers corresponding to the user-Thus, in the example shown in FIG. 12A helpfulness buttons 35 ated answers corresponding to the user-interface prior to any 1208A-1208D may be the only elements within content actual use of the user-interface by a user. In 1208A - 1208D may be the only elements within content actual use of the user-interface by a user. In this way the window 1204 that allows the user to close, exit, or otherwise administrator may "seed" initial content of th window 1204 that allows the user to close, exit, or otherwise administrator may "seed" initial content of the help mode dismiss content window 1204. That is, second-query described above, and thereby encourage use of the h dismiss content window 1204. That is, second-query described above, and thereby encourage use of the help responses 1206A-1206B may not be selectable. And further, mode. And note that an "administrator" may be any user of responses 1206A-1206B may not be selectable. And further, mode. And note that an "administrator" may be any user of note that content window 1204 does not include any other 40 the user-interface. That is, any user may be g

b. Receive Feedback Data Indicating Selection of Feed-<br>
Further, as noted above, in the normal course of a user's<br>
interaction with the user-interface, the user may submit

data indicating a selection of the feedback element and a have previously existed. Such submitted questions may be utility of the content element. For example a user may select drawn to the attention of the administrator, utility of the content element. For example a user may select drawn to the attention of the administrator, and the administrator and the administrator and the administrator of helpfulness buttons 1208A-1208D and, as a resu one of helpfulness buttons 1208A-1208D and, as a result, istrator may responsively submit an answer associated with submit to the computing system feedback data indicating the user-submitted question. whether the content element, or second-query responses 50 Further, as noted above, in the normal course of a user  $\overline{1206A-1206B}$ , was helpful.<br>
interaction with the user-interface, the user may submit

computing system may cause the display of a feedback to a first-query response is needed. Such a submission may<br>prompt indicating that the feedback element should be similarly be drawn to the attention of the administrator prompt indicating that the feedback element should be similarly be drawn to the attention of the administrator, and selected. For instance, content window 1204 may addition- 55 the administrator may responsively submit an selected. For instance, content window 1204 may addition-55 the administrator may responsively submit an answer cor-<br>ally include a prompt indicating that the user must select one responding to the first-query response. of helpfulness buttons 1208A-1208D. Alternatively, the Those of skill in the art will appreciate that the user-<br>computing system may, in response to the user attempting to interface may include additional suitable administ computing system may, in response to the user attempting to interface may include additional suitable administrative fea-<br>interact with the user-interface in any manner other than tures so as to assist and/or improve the f interact with the user-interface in any manner other than tures so as to assist and/or improve the function of the selecting one of helpfulness buttons  $1208A-1208D$ , provide 60 user-interface including a help mode associ selecting one of helpfulness buttons 1208A-1208D, provide 60 user-interface including a help mode associated with the a prompt indicating that the user must select one of help-<br>user-interface. fulness buttons 1208A-1208D.<br>Further, in an embodiment, the computing system may . 7. CONCLUSION

determine a relevance of the content element based on at least the indication of the utility of the content element. Such  $\sigma$ least the indication of the utility of the content element. Such 65 While various aspects and embodiments have been dis-<br>a relevance may be determined in accordance with any of the closed herein, other aspects and embodime

 $20$ <br>And further still, the feedback data may further indicate content window including a content element and a feedback And further still, the feedback data may further indicate element. At block 704, the computing system receives an author of the content element. Accordingly, the co

ethod 700 are explained in the following subsections. the content window on the graphical display, where the And although method 700 may be carried out by server 10 content window is displayed at least until the feedback d And although method 700 may be carried out by server 10 content window is displayed at least until the feedback data<br>106, this is not required. In some embodiments, method 700 is received. That is the content window is clo 106, this is not required. In some embodiments, method 700 is received. That is, the content window is closed when, and may be carried out entirely, or in part, by network-access only when, the user provides feedback regar device 102A or some other computing system that may or of the content element. According to such a feature, feed-<br>may not be communicatively coupled to any network. back information regarding the content displayed in the ay not be communicatively coupled to any network. back information regarding the content displayed in the a. Cause Display of Content Window Including Content 15 content window is conveniently ver mandatorily provided a. Cause Display of Content Window Including Content 15 content window is conveniently, yet mandatorily, provided<br>Element and Feedback Element ement and Feedback Element<br>At block 702, causing a display of a content window on user-interface.

1206A-1206B and includes a feedback element in the form responses (answers) for presentation to users that seek help of helpfulness buttons 1208A-1208D.<br>In an embodiment, the content element may include 25 described above,

the graphical-user-interface element button element 806C. The may include the ability for an administrator of the user-<br>Further, in an embodiment, the feedback element may be interface to populate various first-query respo elements, selectable or otherwise, including an "exit" and/or explicitly or implicitly, to carry out the administrative func-<br>"close" button. tions described herein.

ck Element and Utility of Content Element interaction with the user-interface, the user may submit At block 704, the computing system receives feedback 45 various first-query responses, or questions, that may not At block 704, the computing system receives feedback 45 various first-query responses, or questions, that may not data indicating a selection of the feedback element and a have previously existed. Such submitted questions

06A-1206B, was helpful.<br>In an embodiment, before receiving the feedback data, the answer-needed data indicating that an answer corresponding

a relevance may be determined in accordance with any of the closed herein, other aspects and embodiments will be appar-<br>relevance-determination techniques described above. <br>In the skilled in the art. For example, with resp ent to those skilled in the art. For example, with respect to the flow charts depicted in the figures and discussed herein, functions described as blocks may be executed out of order from that shown or discussed, including substantially concurrent or in reverse order, depending on the functionality involved. Further, more or fewer blocks and/or functions 5 may be used and/or flow charts may be combined with one another, in part or in whole.

A block that represents a processing of information may correspond to circuitry that can be configured to perform the specific logical functions of a herein-described method or 10 technique. Alternatively or additionally, a block that represents a processing of information may correspond to a module, a segment, or a portion of program code (including related data). The program code may include one or more instructions executable by a processor for implementing 15 specific logical functions or actions in the method or tech nique.

The various aspects and embodiments disclosed herein are for purposes of illustration and are not intended to be limiting, with the true scope and spirit being indicated by the 20 following claims. Other embodiments can be utilized, and other changes can be made, without departing from the spirit or scope of the subject matter presented herein . The invention claimed is :

1. A computer implemented method comprising: 25 entering into a help mode of a graphical user interface for ity of the graphical user interface is suspended while in the help mode;

while in the help mode,  $30$ 

- identifying an identified user-interface element of the graphical user interface, and
- after identifying the identified user-interface element of the graphical user interface, receiving first-query data at the computing device, the first-query data 35 comprising contextual data for the identified user interface element of the graphical user interface, the contextual data indicating a user-interface element type for the identified user-interface element, a userinterface element location for the identified user-40 interface element within the graphical user interface, and user-interface element text for the identified user-interface element;
- after receiving the first-query data, determining at least one ordered first-query response based on at least the 45 contextual data using the computing system by at least : determining a respective context score for each deter mined at least one first-query response based on the contextual data, the context score based on at least one of an element-type metric that is based on the 50 user-interface element type, an element-location metric that is based on the user-interface element location, and an element-text metric that is based on the user-interface element text: and
	- determining an order for the determined at least one 55 first-query response based on the respective context score for each determined at least one first-query response; and
- causing an indication of the determined at least one ordered first-query response to be provided using the 60 graphical user interface via an output device associated with the computing system.

2. The method of claim 1, further comprising:

- receiving second-query data indicating a selection of one or more of the at least one first-query responses; 65
- determining at least one second-query response based on the second-query data; and

causing an indication of the determined at least one second-query response to be provided via the output device.<br>
3. The method of claim 1, wherein the first-query data

further comprises search-term data indicating at least one search term, and wherein determining the at least one first query response comprises determining the at least one first-query response based on at least the contextual data and<br>the search-term data.

4. The method of claim 1, wherein determining the respective context score for each determined at least one first-query response comprises:

- determining a first value of the element-type metric when the user-interface element type is in the first-query response, and determining a second value of the element-type metric when the user-interface element type is not in the first-query response.<br>5. The method of claim 2, further comprising:
- 
- determining an order of the determined at least one second-query response based on a respective relevance<br>of each determined at least one second-query response, wherein determining the respective relevance of each determined at least one second-query response comprises determining the respective relevance of each determined at least one second-query response based on at least an identity of an author of each determined

6. The method of claim 1, wherein entering into the help mode comprises dimming the graphical user interface . 7. The method of claim 2, further comprising:

after causing the indication of the determined at least one second-query response to be provided, receiving helpfulness data indicating an extent to which the at least<br>one second-query response was helpful.

8. The method of claim 2, further comprising:

- receiving answer data indicating an answer associated with a given first-query response;
- causing the answer data to be stored as a second-query response; and
- modifying a status of the author of the answer based on a helpfulness rating of the answer.

9. The method of claim 1, further comprising:

receiving answer-needed data indicating that an answer corresponding to a first-query response is needed.<br>10. The method of claim 1, further comprising:

receiving question data indicating a question associated with a given user-interface element; and

causing the question data to be stored as a first-query response.

a processor;

- a non-transitory computer readable medium; and
- program instructions stored on the non-transitory computer readable medium and executable by the processor  $\sim$  :
	- enter into a help mode of a graphical user interface, wherein at least some functionality of the graphical user interface is suspended while in the help mode;<br>while in the help mode,
		- identify an identified user-interface element of the graphical user interface , and
		- after identifying the identified user-interface element<br>of the graphical user interface, receive first-query data comprising contextual data for the identified user-interface element of the graphical user interface, the contextual data indicating a user-interface element type for the identified user-interface

<sup>11.</sup> A system comprising:

after receiving the first-query data, determine at least 5 readable medium and executable by the processor to:<br>one ordered first-query response based on at least the receive question data indicating a question assoc contextual data using the system to at least:<br>  $\frac{1}{100}$  with a given user-interface element; and<br>  $\frac{1}{100}$  determining a respective context score for each<br>  $\frac{1}{100}$  cause the question data to be stored as a first-

- determined at least one first-query response based<br>on 10 16. A non-transitory computer readable medium having<br>at least one of an element-type metric that is based instructions stored thereon, the instructions comprising: at least one of an element-type metric that is based instructions stored thereon, the instructions comprising:<br>on the user-interface element type, an element-instructions for entering into a help mode of a graphi
- is based on the user-interface element text; and 15 help mode;<br>determining an order for the determined at least one instructions for, while in the help mode, text score for each determined at least one first-query response;
- 
- receive second-query data indicating a selection of one or more of the at least one first-query responses;
- determining at least one second-query response based 25 on the second-query data; and
- second-query response to be provided via the output device.

12. The system of claim 11, wherein determining the 30 mining at least one ordered first-query respective context score for each determined at least one on at least the contextual data by at least:

- determining a first value of the element-type metric when mined at least one first-query response based on the the user-interface element type is in the first-query contextual data, the context score based on at least the user-interface element type is in the first-query contextual data, the context score based on at least response, and determining a second value of the ele- 35 one of an element-type metric that is based on the response, and determining a second value of the ele- 35 one of an element-type metric that is based on the ment-type metric when the user-interface element type user-interface element type, an element-location ment-type metric when the user-interface element type is not in the first-query response; and
- wherein the system further comprising program instruc-<br>tions stored on the non-transitory computer readable<br>the user-interface element text; and tions stored on the non-transitory computer readable medium and executable by the processor to:
- query response based on a respective relevance of each score for determined at least one second-query response, response; determined at least one second-query response, wherein determining the respective relevance of each wherein determining the respective relevance of each instructions for causing an indication of the determined at determined at least one second-query response com- 45 least one ordered first-query response to be provided prises determining the respective relevance of each using the graphical user interface via an output device; determined at least one second-query response based instructions for receiving second-query data indicating a determined at least one second-query response based instructions for receiving second-query data indicating a<br>on at least an identity of an author of each determined selection of one or more of the at least one first-query

mode comprises dimming the graphical user interface, and response based on the second-query data; and<br>the system further comprising program instructions stored instructions for causing an indication of the determined at the system further comprising program instructions stored instructions for causing an indication of the determined at<br>on the non-transitory computer readable medium and least one second-query response to be provided via th on the non-transitory computer readable medium and least one second executable by the processor to:  $\frac{1}{2}$  output device.

second-query response to be provided, receive helpfulness data indicating an extent to which the at least one second-query response was helpful.<br>14. The system of claim 11, the system further comprising

program instructions stored on the non-transitory computer 60 type metric when the user readable medium and executable by the processor to: the first-query response; readable medium and executable by the processor to:<br>receive answer-needed data indicating that an answer

- 
- a given first-query response;<br>cause the answer data to be stored as a second-query instructions for determining an o
- query instructions for determining an order of the determined at response; and least one second-query response based on a respective

element, a user-interface element location for the modify a status of the author of the answer based on a identified user-interface element within the helpfulness rating of the answer.

graphical user interface, and user-interface element; **15**. The system of claim 11, the system further comprising ment text for the identified user-interface element; program instructions stored on the non-transitory compu

- receive question data indicating a question associated with a given user-interface element; and
- 

on the user-interface element type, an element instructions for entering into a help mode of a graphical location metric that is based on the user-interface user interface, wherein at least some functionality of location metric that is based on the user-interface user interface, wherein at least some functionality of element location, and an element-text metric that the graphical user interface is suspended while in the the graphical user interface is suspended while in the help mode;

- first-query response based on the respective con-<br>the determined at least one first score for each determined at least one first response and<br>graphical user interface, and
- query response;<br>cause an indication of the determined at least one 20<br>the graphical user interface, receiving first-query<br>first-query cause ordered first-query response to be provided using the data comprising contextual data, the contextual data graphical user interface via an output device;<br>
for the identified user-interface element of the for the identified user-interface element of the graphical user interface, the contextual data indicating a user-interface element type for the identified user-interface element, a user-interface element location for the identified user-interface element within<br>the graphical user interface, and user-interface elecause an indication of the determined at least one the graphical user interface, and user-interface ele-<br>second-query response to be provided via the output ment text for the identified user-interface element;
	- instructions for, after receiving the first-query data, determining at least one ordered first-query response based
- first-query response comprises:<br>determining a respective context score for each deter-<br>determining a first value of the element-type metric when mined at least one first-query response based on the metric that is based on the user-interface element location, and an element-text metric that is based on
	- medium and executable by the processor to:  $\frac{40}{40}$  determining an order for the determined at least one determined at least one second-<br>first-query response based on the respective context first-query response based on the respective context score for each determined at least one first-query
		-

selection of one or more of the at least one first-query responses; at least one second-query response.<br> **13.** The system of claim 11, wherein entering into the help 50 instructions for determining at least one second-query

- 
- 

execute by the processor of the determined at least one  $55$  17. The non-transitory computer readable medium of second-query response to be provided, receive helpful-<br>claim 16, wherein the instructions for determining the respective context score for each determined at least one first-query response comprise:

- instructions for determining a first value of the element-<br>type metric when the user-interface element type is in
- receive answer-needed data indicating that an answer instructions for determining a second value of the ele-<br>
corresponding to a first-query response is needed;<br>
ener-type metric when the user-interface element type receive answer data indicating an answer associated with is not in the first-query response; and wherein the a given first-query response;  $\frac{65}{100}$  instructions further comprise:
	- least one second-query response based on a respective

relevance of each determined at least one second-query least one of an element-type metric that is based<br>response, wherein determining the respective relevance on the user-interface element type, an elementresponse, wherein determining the respective relevance on the user-interface element type, an element-<br>of each determined at least one second-query response location metric that is based on the user-interface of each determined at least one second-query response based is<br>determined at least one second-query response based is based on the user-interface element text and determined at least one second-query response based 5 is based on the user-interface element text; and on at least an identity of an author of each determined determining an order for the at least one query

on at least an identity of an author of each determined<br>
at least one second-query response.<br> **18.** The non-transitory computer readable medium of<br>
claim 16, wherein the instructions for entering into the help<br>
mode compri

 $\frac{1}{2}$  mined at least one second-query response to be pro $\frac{1}{2}$  further comprises:<br>
vided requiring be helpfulness dota indicating on when the second before receiving the selection data, causing a visual which the at least one second-query response was 15 helpful.

19. The non-transitory computer readable medium of the graphical display.<br> $\frac{1}{2}$  the method of claim 21, wherein providing the  $\frac{1}{2}$ . The method of claim 21, wherein providing the

- instructions for receiving answer data indicating an answer associated with a given first-query response; 20 graphical user-interface instructions for causing the answer data to be stored as a 24. The method of claim 21, wherein determining the second-query response; and res
- instructions for modifying a status of the author of the response comprises:<br>answer based on a helpfulness rating of the answer. determining a first

claim 16, the instructions further comprising:<br>instructions for receiving question data indicating a quesinstructions for causing the question data to be stored as<br>a first-query response.<br>30 25. The method of claim 21, wherein the help mode

- 21. A computer-implemented method comprising: further comprises: receiving help-mode data indicating a user-preference to before receiving interface comprising at least one graphical user - inter-<br>26. A non-transitory computer readable medium having face element;<br>35 instructions stored thereon, the instructions comprising:
- help mode, the help mode comprising:<br>providing an information-overlay interface correspond- 40
	- ing to at least one respective graphical-user-interface prising:<br>element;  $\begin{array}{ccc} 45 & \text{providing an information-overlay interface correspond-$
	- ment of the graphical user-interface, wherein the ing to the at least selection data indicates a user-interface element type  $50$  interface element; selection data indicates a user-interface element type 50 interface element;<br>for the identified graphical-user-interface element, a receiving selection data indicating a selection of the at for the identified graphical-user-interface element, a user-interface element location for the identified
	- after receiving the selection data, causing a visual user interface, and user-interface element text for the indication of the selection of the at least one infor- 60 identified user-interface element, and wherein the at indication of the selection of the at least one infor- $60$  mation-overlay-interface element to be displayed on mation-overlay-interface element to be displayed on least one respective graphical-user-interface element<br>a graphical display by at least:<br>element comprises the identified graphical-user-interface ele
		- determining at least one query response based on the selection data;
		- determining a respective context score for each 65 determined at least one first-query response based on the selection data, the context score based on at

26

- 
- 

vided, receiving helpfulness data indicating an extent to<br>which the at least one second query received was 15 indication of an identification of the at least one information-overlay-interface element to be displayed on the graphical display.

claim 16, the instructions further comprising:<br>
instructions for receiving answer data indicating an information-overlay interface comprises dimming the<br>
instructions for receiving answer data indicating an information-ove

- and answer based on a helpfulness rating of the answer. determining a first value of the element - type metric when<br>20. The non-transitory computer readable medium of 25 the user-interface element type is in the query response the user-interface element type is in the query response;
	- structions for receiving question data indicating a ques determining a second value of the element type metric<br>tion associated with a given user-interface element; and when the user-interface element type is not in the q

ceiving help-mode data indicating a user-preference to before receiving the selection data, modifying at least one enter a help mode corresponding to a graphical user-<br>graphical property of the graphical user-interface.

- face element;<br>
entering the help mode corresponding to the graphical instructions for receiving help-mode data indicating<br>
instructions for receiving help-mode data indicating tering the help mode corresponding to the graphical instructions for receiving help-mode data indicating a user-interface, wherein at least some functionality of user-preference to enter a help mode corresponding to user-interface, wherein at least some functionality of user-preference to enter a help mode corresponding to the graphical user-interface is suspended while in the a graphical user-interface comprising at least one a graphical user-interface comprising at least one graphical-user-interface element;
	- providing an information-overlay interface correspond- 40 instructions for entering the help mode corresponding to ing to the graphical user-interface, wherein the infor-<br>the graphical user-interface, wherein at least some ing to the graphical user-interface, wherein the infor-<br>mation-overlay interface comprises at least one functionality of the graphical user-interface is susmation-overlay interface comprises at least one functionality of the graphical user-interface is sus-<br>information-overlay-interface element correspond-<br>pended while in the help mode, the help mode compended while in the help mode, the help mode comprising:
	- receiving selection data indicating a selection of the at ing to the graphical user-interface, wherein the infor-<br>least one information-overlay-interface element mation-overlay interface comprises at least one least one information-overlay-interface element mation-overlay interface comprises at least one indicating an identified graphical-user-interface ele-<br>information-overlay-interface element correspondinformation-overlay-interface element corresponding to the at least one respective graphical-user
		- user-interface element location for the identified least one information-overlay-interface element<br>graphical-user-interface element within the graphical indicating an identified graphical-user-interface elegraphical-user-interface element within the graphical indicating an identified graphical-user-interface ele-<br>user interface, and user-interface element text for the ment of the graphical user-interface, wherein the user interface, and user-interface element text for the ment of the graphical user-interface, wherein the identified user-interface element, and wherein the at  $\frac{1}{25}$  selection data indicates a user-interface element t least one respective graphical-user-interface element<br>
		comprises the identified graphical-user-interface element<br>
		user-interface element location for the identified comprises the identified graphical-user-interface ele-<br>ment; and user-interface element within the graphical<br>graphical-user-interface element within the graphical graphical-user-interface element within the graphical user interface, and user-interface element text for the comprises the identified graphical-user-interface element; and
			- after receiving the selection data, causing a visual indication of the selection of the at least one information-overlay-interface element to be displayed on<br>a graphical display by at least:

determining at least one query response based on the

determining a respective context score for each determined at least one first-query response, the context score based on at least one of an element- 5 type metric that is based on the user-interface element type, an element-location metric that is based on the user-interface element location, and an element-text metric that is based on the userinterface element text; and 10

determining an order for the at least one query response based on the respective context score for each of the at least one query response, and causing a visual indication of the ordered at least one query response. 15

\* \* \* \*